# **Panasonic**

## 取扱説明書

工事説明付き

虹彩カメラ 入退室管理システム

# **品番 BM-ET330**

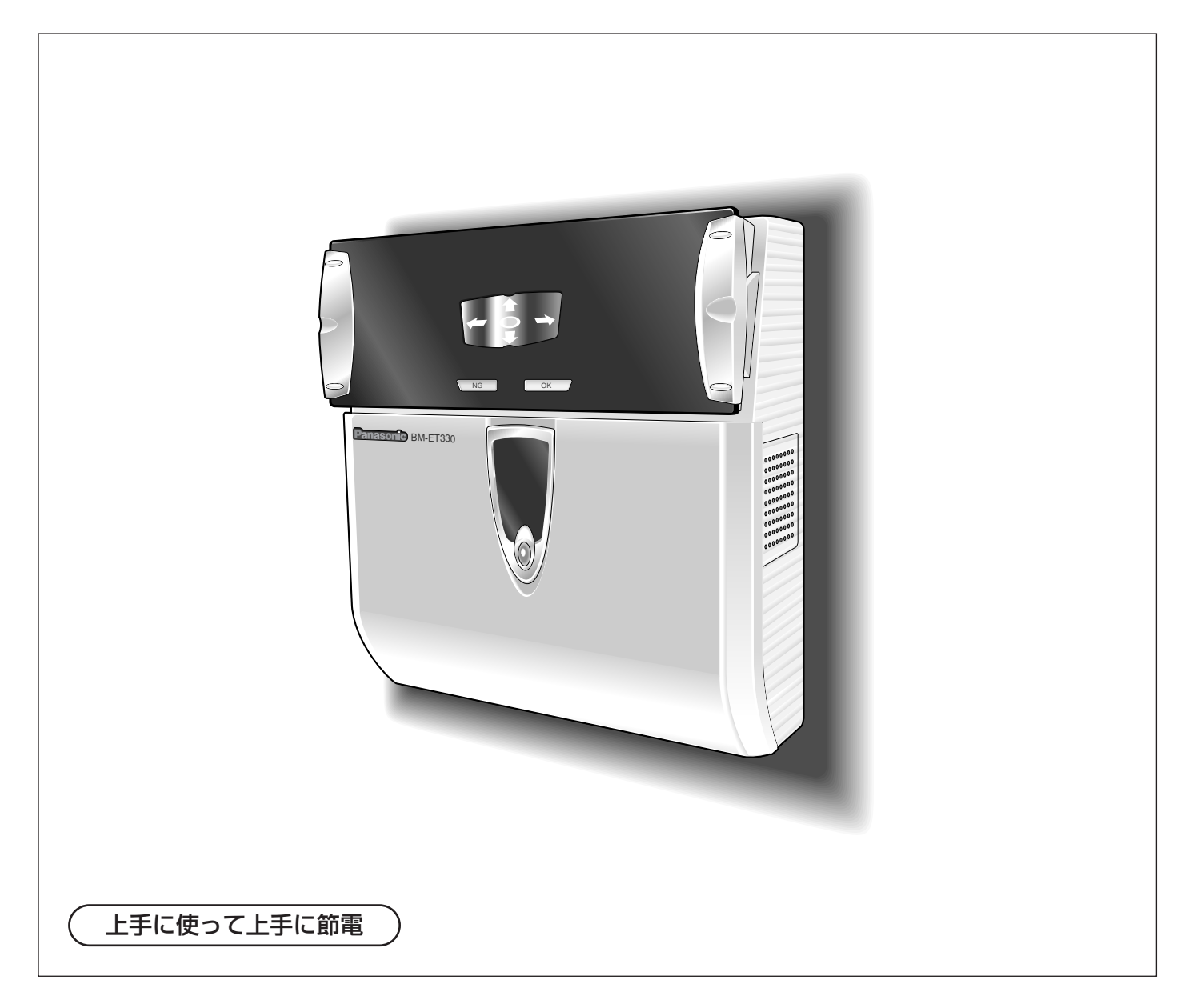

保証書別添付

このたびは、虹彩カメラをお買い上げいただき、まことにありがとうございました。

·この取扱説明書をよくお読みのうえ、正しくお使いください。特に「安全上のご注意」(8~ 9ページ)は、ご使用前に必ずお読みいただき、安全にお使いください。お読みになったあ とは、保証書と一緒に大切に保管し、必要なときにお読みください。

・保証書は「お買い上げ日・販売店名」などの記入を必ず確かめ、販売店からお受け取りくだ さい。

### 商品概要

<span id="page-1-0"></span>本機は入退室管理システムで使用する虹彩カメラです。虹彩カメラは、認証者(虹彩カメラにより認証行為を行う 方)の目(虹彩)を撮影します。以下の用途に使用できます。

・虹彩を撮影し、虹彩管理サーバーに登録するための 登録用虹彩カメラ

虹彩で認証するためには、認証する前に、認証者の 虹彩を撮影し、虹彩管理サーバーに登録しておく必 要があります。

登録用の虹彩カメラは、撮影した虹彩から虹彩デー タを作成し、同じLAN(Local Area Network)内の 虹彩管理サーバーに送ります。虹彩管理サーバーは、 虹彩データベースに虹彩データを登録します(最大 5025人の虹彩データを登録できます)※1。

・認証に使用するための認証用虹彩カメラ 認証用の虹彩カメラには、虹彩管理サーバーに登録 されている虹彩データのうち、1000人までの虹彩 データを配信しておくことができます。認証用の虹 彩カメラに認証者の虹彩データを配信しておくか、 認証用の虹彩カメラに接続されているカードリー ダーがカードに書き込まれている虹彩情報を読み出 すことで、約1.5秒で認証することができます※2 。 認証者は虹彩カメラの前面にある、結果表示ランプ (OK/NG)で認証結果を確認できます。

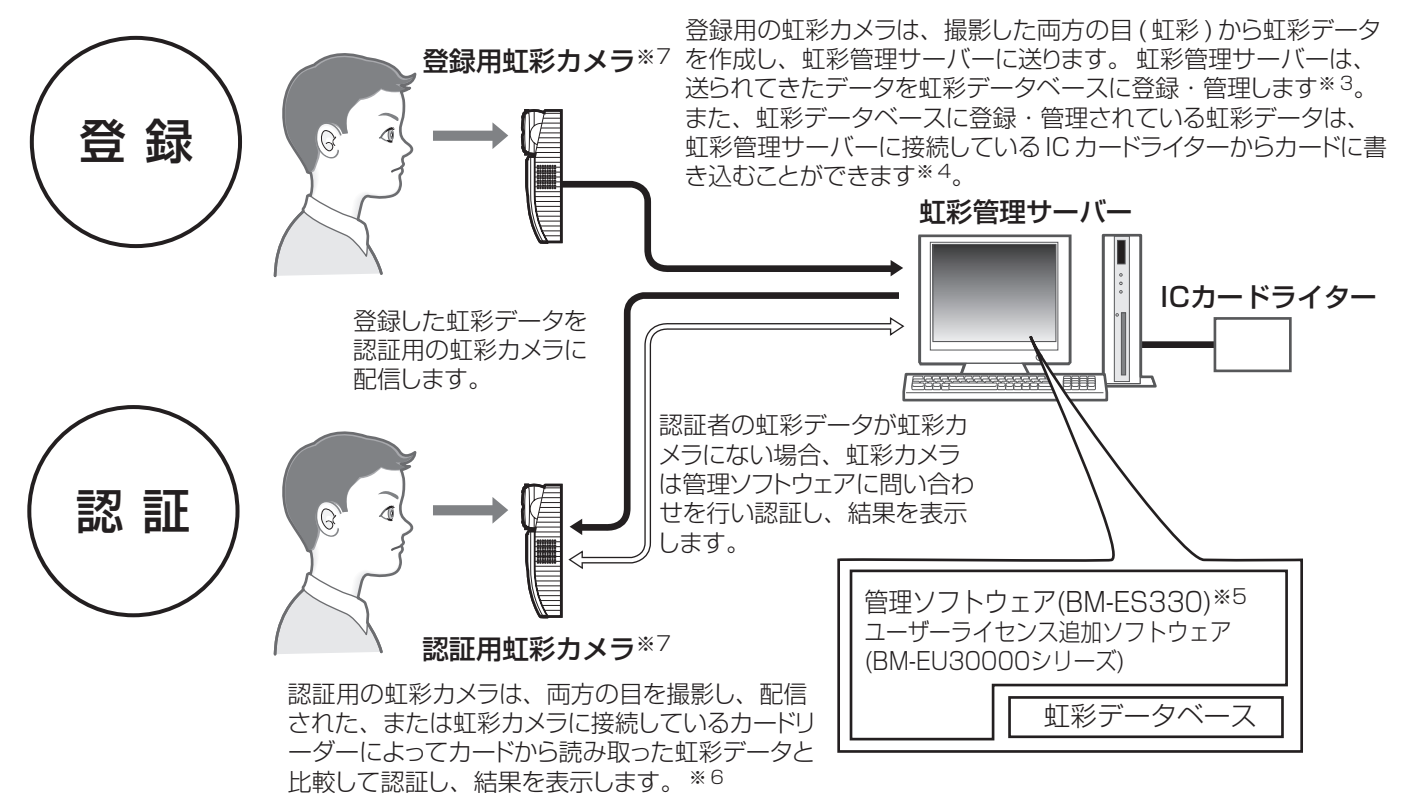

- ※1: 虹彩カメラで作成された虹彩データを管理するために は、別売りの管理ソフトウェア(BM-ES330)が必要で す。このソフトウェアを使用するためには、別途 Microsoft<sup>®</sup> Windows<sup>®</sup> operating systemが動作 するパーソナルコンピューター(以下PC)が必要です。 登録できる人数は、ご購入いただいたユーザーライセ ンス追加ソフトウェア(BM-EU30000シリーズ)のラ イセンス数によって異なります。
- ※2: 認証時間は、認証条件によって異なる場合があります。
- ※3: 両目を撮影し、右目と左目の虹彩を別々に登録します。 右目または左目どちらか1つの虹彩だけを登録して運 用することもできます。
- ※4: 使用可能なICカードライターおよびカードについては、 管理ソフトウェア(BM-ES330)に付属されているBM-ES330取扱説明書をお読みください。
- ※5: 登録時、管理ソフトウェアは、正しく撮影できたかど うかを判断します。
- ※6: 右目または左目どちらか1つの目で認証します。
- ※7: 虹彩カメラは、登録用と認証用の合計で256台まで、 同じLAN上にある虹彩管理サーバーに接続できます。

<span id="page-2-0"></span>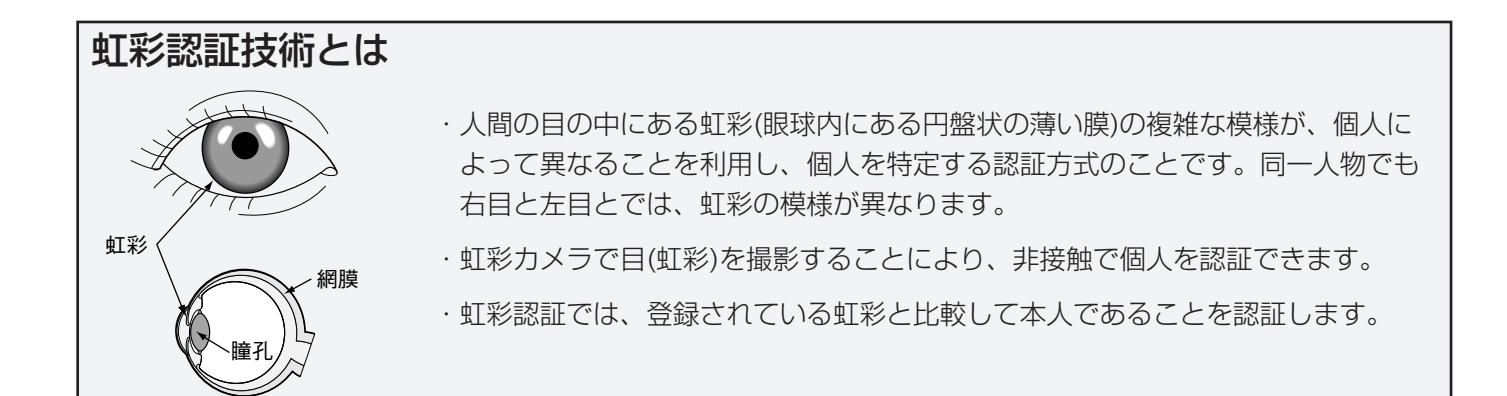

### 商品の特徴

- ・音声ガイドと誘導ランプによる自動誘導・自動認証 虹彩カメラは、正面から約50 cm以内に近づくと、 音声ガイドによる誘導を開始します。以後、音声ガ イドまたは鏡に映し出される誘導ランプの指示に 従って、両目が鏡に映るように移動すると、虹彩カ メラは自動的に目(虹彩)を撮影し、認証後、結果を表 示します。なお、虹彩カメラの認証範囲は、鏡から 目までの距離で約30 cm~40 cmです。
- ・両目を撮影することにより、約1.5秒で認証可能※1 虹彩カメラは、認証者の両目を撮影して、撮影した 目の画像から虹彩データを作成し、虹彩カメラに配 信された、または虹彩カメラに接続しているカード リーダーによって読み取った虹彩データと比較しま す。左右どちらかの目(虹彩)に相当する虹彩データが 見つかると、登録された認証者として認証します。 この場合、約1.5秒で認証し、結果を表示することがで きます※1。

虹彩カメラに認証者の虹彩に相当する虹彩データが ないとき、虹彩カメラは作成した虹彩データを虹彩 管理サーバーに送ります。虹彩管理サーバーは、虹 彩カメラから送られてきた虹彩データと虹彩データ ベースに登録されている虹彩データとを比較して認 証し、結果を表示します(虹彩管理サーバーで認証す ることを上位認証と呼びます)。この場合、認証時間 は約10秒かかります※2。

・認証者の顔を撮影するサブカメラを内蔵

虹彩カメラは、内部に小型カラーカメラを内蔵して います。小型カラーカメラと録画機器を接続し、認 証者の顔を録画できます。また、虹彩カメラの認証 結果出力を利用し、認証できなかった認証者のみ録 画することもできます。

- ・入退室管理システムを構成可能 虹彩カメラと虹彩管理サーバーに、ドア制御ボック ス<sup>※3</sup>、カードリーダー<sup>※3</sup>、電気錠<sup>※3</sup>などを組み合 わせて、入退室管理システムを構成することができ ます。
- ・入退室管理システムの汎用インターフェースに対応 認証結果の出力は、入退室管理システムで一般的なイ ンターフェースであるWiegand/RS-485※4に対応 しています。Wiegand/RS-485インターフェースに 対応しているドア制御ボックスであれば、虹彩カメラ に直接接続することができます。また、Wiegand/RS-485入力も各1系統あり、Wiegand/RS-485イン ターフェースに対応しているカードリーダーを虹彩カ メラに直接接続して、カードリーダーと組み合わせた 入退室管理システムを運用することもできます。
- ・カードに書き込まれている虹彩データで認証が可能 虹彩管理サーバーでカードに認証者の虹彩データを 書き込み、そのカードを虹彩カメラに接続されてい るカードリーダーに通すことで認証が可能となりま す。
- ※1: 認証時間は、認証条件によって異なります。
- ※2: 認証時間はネットワークの回線状態や登録されている 人数によって異なります。
- ※3: 他社商品
- ※4: 弊社独自プロトコルを採用しています。

## 付属品をご確認ください

<span id="page-3-0"></span>本機には、以下の物が付属されています。不足がない ことを確認してください。

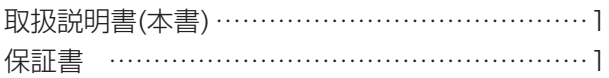

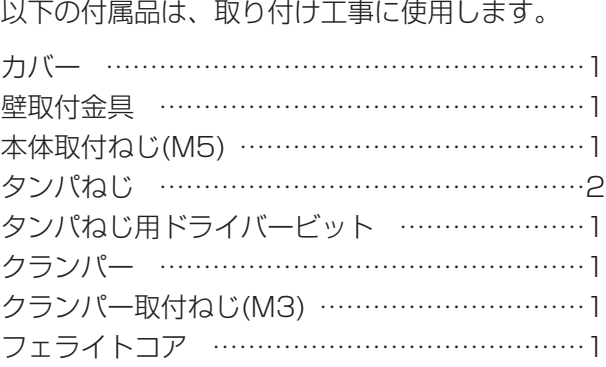

## 本書について

本書は、虹彩カメラの基本的な使いかたを説明しています。

本書の26ページ~34ページに記載されている工事説明は、工事業者向けですので、通常お客様はお読みになる必 要はありません。

また虹彩の登録に必要な管理ソフトウェアの使いかたやシステム構成例、設定のしかたなどは、管理ソフトウェア に付属されている取扱説明書に記載されています。これらは、管理者や工事業者向けなので、虹彩カメラを認証用 のカメラとしてお使いになるお客様はお読みになる必要はありません。

管理者および工事業者の方は、本書とともに、下記の取扱説明書もお読みください。

虹彩カメラの初期設定方法: BM-ET330取扱説明書(初期設定マニュアル)

管理ソフトウェアの使用方法: BM-ES330取扱説明書

なお、これらの取扱説明書はPDFファイルとして管理ソフトウェアのCD-ROMに保存されています。PDFファイ ルをお読みになるためには、Adobe® Reader®が必要です(Adobe® Reader®はアドビシステムズ社のホーム ページから入手できます)。

## 商標および登録商標について

・Microsoft®、Windows®は、米国Microsoft Corporation の米国およびその他の国における登録商標です。

· Adobe® Reader®は、Adobe Systems Incorporated(アドビシステムズ社)の商標です。

・Private idTM は、米国Iridian Technologiesの登録商標です。

・その他、本文中の社名や商品名は、各社の登録商標または商標です。

## 免責について

- <span id="page-4-0"></span>・この商品は、虹彩を利用して個人を認証するものであり、この商品単独で盗難などを未然に防止するものではあ りません。
- ・弊社は、いかなる場合も以下に関して一切の責任を負わないものとします:

① 本商品に関連して直接または間接に発生した、偶発的、特殊、または結果的損害・被害

- ② お客様の故意や誤使用、不注意による障害または本商品の損傷など
- ③ お客様による本商品の分解、修理または改造が行われた場合、それに起因するかどうかにかかわらず発生した 一切の故障または不具合
- ④ 本商品の故障・不具合を含む何らかの理由または原因により、登録または登録してあるにもかかわらず認証で きない不便または損害
- ⑤ 第三者の機器等と組み合わせたシステムにおける不具合、あるいはその結果被る不便・損害・被害

(例:本商品と電気錠等を組み合わせた入退室管理システムにおいて、前項①~④のいずれかの理由または 入退室管理システムとしての何らかの不具合によりドア開閉管理が適切になされない場合)

⑥ 虹彩データ等の虹彩管理サーバーまたはカードにおける消失、あるいは漏えい等によるいかなる損害、クレー ム等

(虹彩情報は個人情報です。虹彩管理サーバーまたはカードに登録された虹彩データはお客様の責任にて管 理していただきます。)

- ⑦ 本商品の故障・不具合を含む何らかの理由または原因により、映像が表示などできないことで被る不便・損 害・被害
- ⑧ お客様による監視映像(記録を含む)が何らかの理由により公となりまたは監視目的に使用され、その結果、被 写体となった個人または団体などによるプライバシー侵害などを理由とするいかなる賠償請求、クレームなど

## 用語について

本書は、以下の用語を用いて説明しています。

IDデータ: カードリーダーを用いた入退室管理システムなどでID認証を行うとき、個人ごとに登録されているデー タのことです。入退室管理システムは、IDデータと虹彩データを一対一に関連づけて、管理しています。

Wiegand: 入退室管理システムのインターフェースとして使用されている通信方式のことです。

音声ガイド: 認証者の目を撮影範囲に誘導する方法の1つです。音声ガイドはスピーカーからの音声で誘導します。 音声ガイドの内容は、管理者が管理ソフトウェアで設定します。設定内容は以下のとおりです。お使いになる虹彩 カメラの設定状況は、管理者にお問い合わせください。

- ・アナウンス時の言語を14カ国語から選択できます。
- ・音声の内容を「ミュート(音声は出力されません)」、「シンプル(シャッター音と認証結果を出力します。音声によ る誘導は行われません) 」、「フル(音声による誘導、シャッター音、認証結果を出力します)」から選択できます。

管理ソフトウェア: 虹彩の登録、虹彩による認証を管理するための別売りのソフトウェア(BM-ES330)のことです。 別売りのユーザーライセンス追加ソフトウェア(BM-EU30000シリーズ)のライセンス数に応じて、登録できる ユーザー数が異なります。ユーザーライセンス追加ソフトウェア(BM-EU30000シリーズ)をインストールしない 場合、登録できるユーザー数は25人です。

虹彩カメラ: BM-ET330のことです。

虹彩管理サーバー: 以下のソフトウェアをインストールしたPCのことです。虹彩管理サーバーは、同じLAN内にあ る虹彩カメラを管理できます。

・管理ソフトウェア(BM-ES330)

・ユーザーライセンス追加ソフトウェア(BM-EU30000シリーズ)

虹彩データ: 撮影した目の画像から虹彩の模様を抽出し、決められた規則に従ってコード化されたデータのことで す。

虹彩認証: 人間の目の中にある虹彩の複雑な模様が個人によって異なることを利用し、個人を特定する認証方式の ことです。

上位認証: 虹彩カメラに配信された虹彩データの中に、認証者の虹彩データがないとき、虹彩データを同じLAN内 の虹彩管理サーバーに送り、虹彩管理サーバーで認証することです。上位認証を行うかどうかは、管理者が管理ソ フトウェアで設定します。

登録: 個人の虹彩を名前やIDなどの個人データと関連づけて、虹彩管理サーバーに保存することです。虹彩の登録 は管理ソフトウェアで行います。

入退室管理システム: 虹彩認証技術を用いて、虹彩カメラ、虹彩管理サーバーなどと、ドア制御ボックスやカード リーダー、電気錠などを組み合わせて入退室の管理を行うシステムのことです。

認証: 虹彩カメラが撮影した虹彩と、虹彩データベースに登録されている虹彩データまたはカードから読み取った 虹彩データとを比較して、本人であることを確認することです。

配信: 虹彩管理サーバーに登録されている虹彩データを虹彩カメラに送り、虹彩カメラの中に保存することです。

ユーザーライセンス追加ソフトウェア: 虹彩を登録するために必要なソフトウェア(BM-EU30000シリーズ)のこ とです。登録人数に応じたユーザーライセンス追加ソフトウェアを別途購入していただく必要があります。ただし、 管理ソフトウェア(BM-ES330)に25人のライセンスが付属しています。

100人用: BM-EU30100 1000人用: BM-EU31000 3000人用: BM-EU33000 5000人用: BM-EU35000

# もくじ

ご使用前

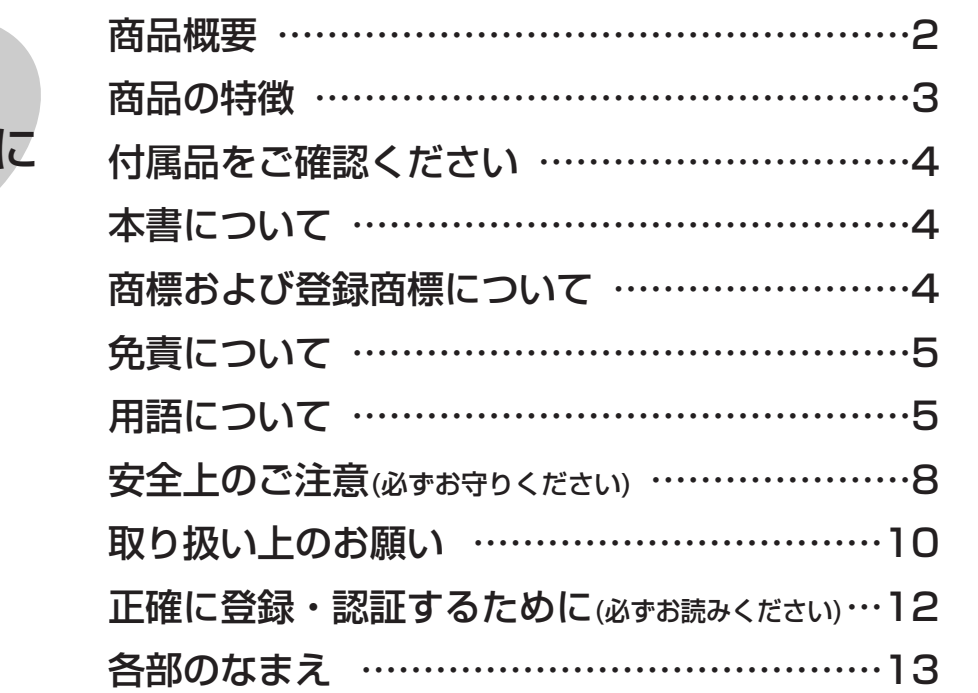

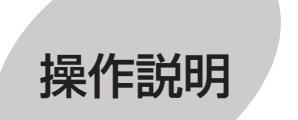

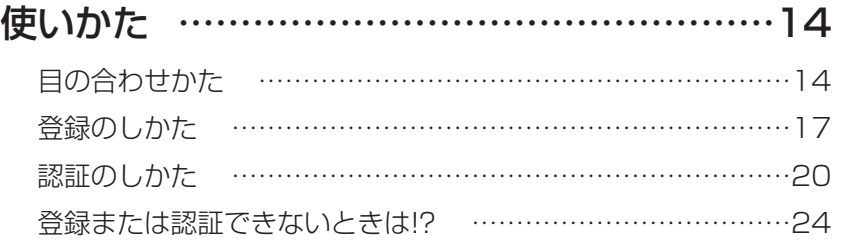

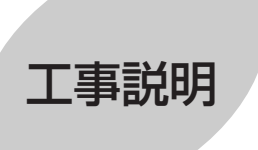

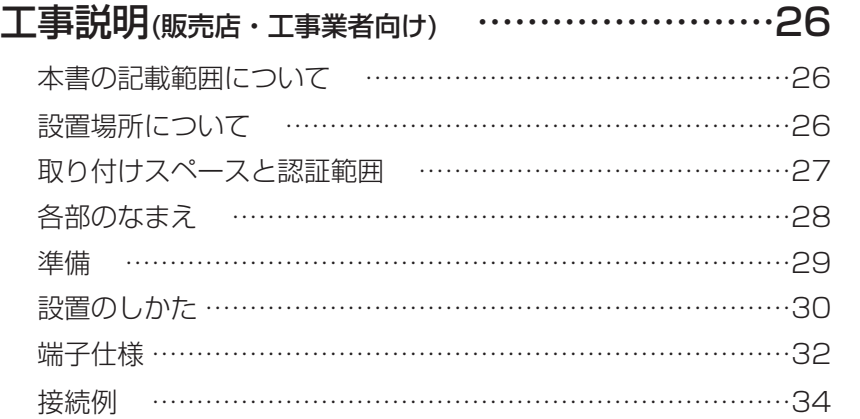

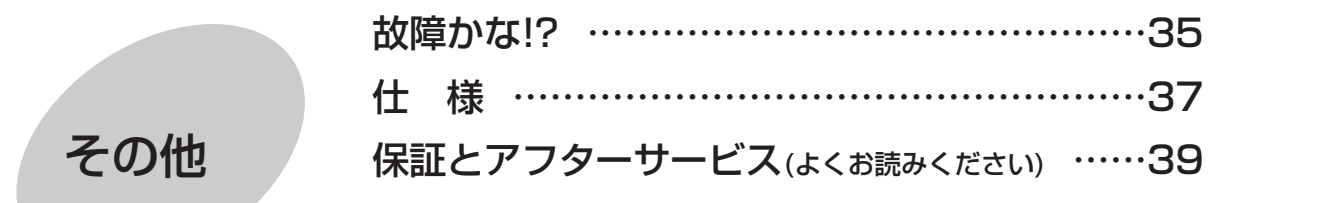

<span id="page-7-0"></span>お使いになる人や他の人への危害、財産への損害を未然に防止するため、必ずお守りいただくことを、次のように 説明しています。

■表示内容を無視して誤った使い方をしたときに生じる危害や損害の程度を、次の表示で区分し、説明しています。

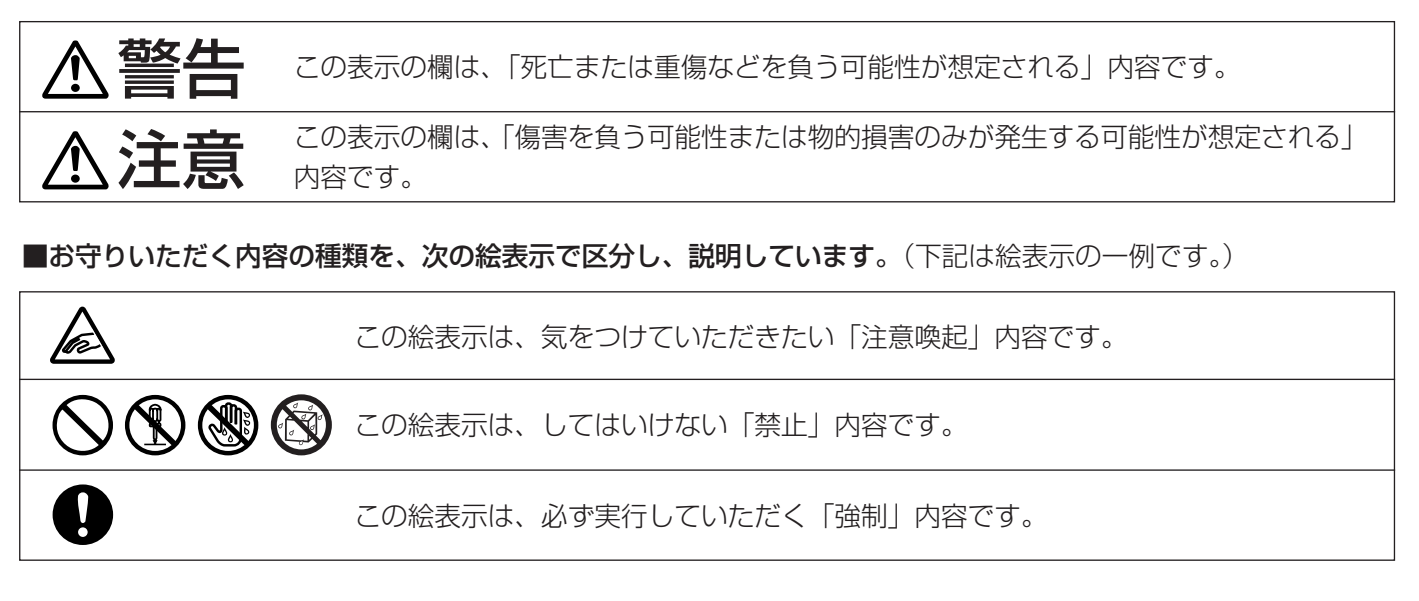

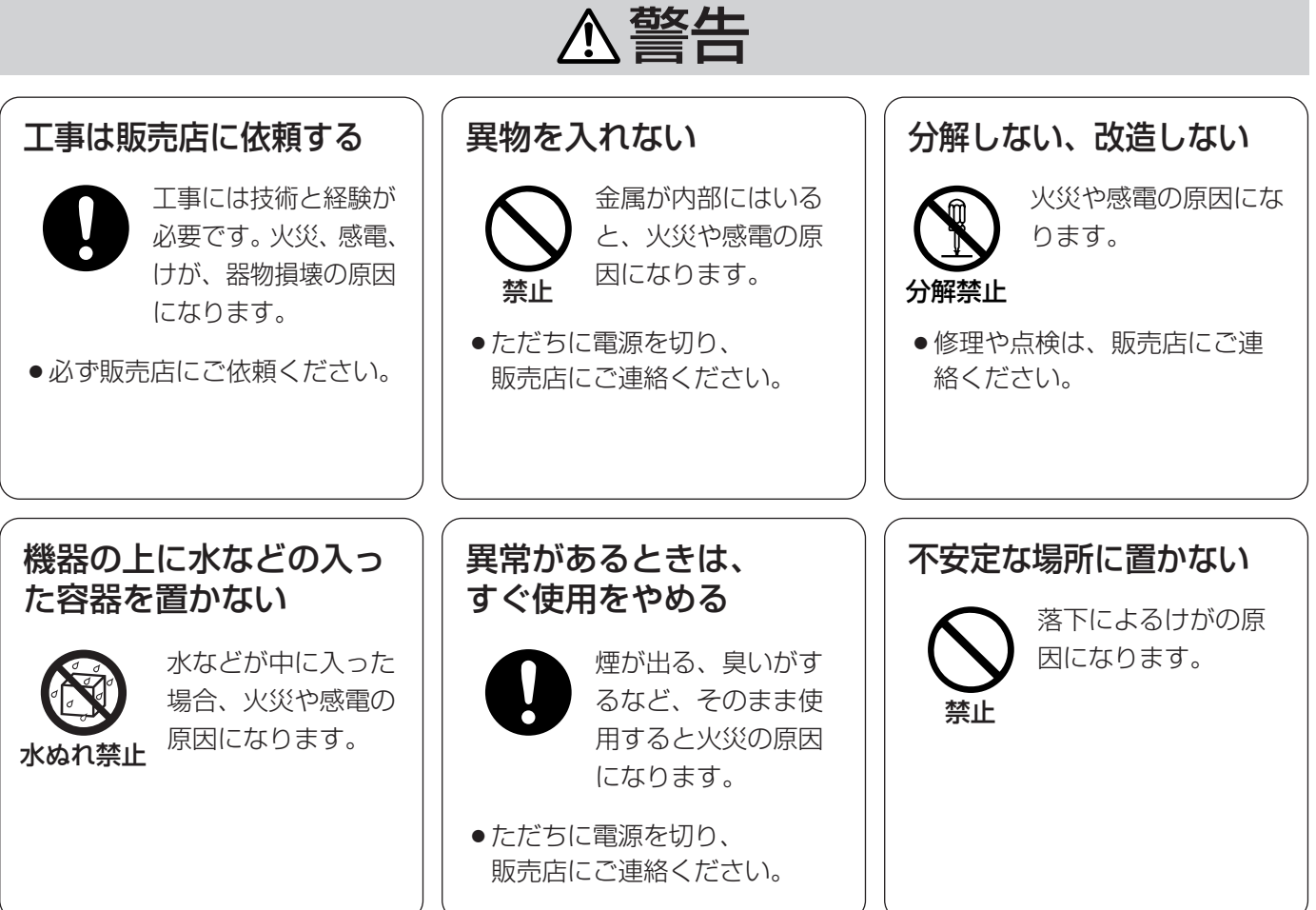

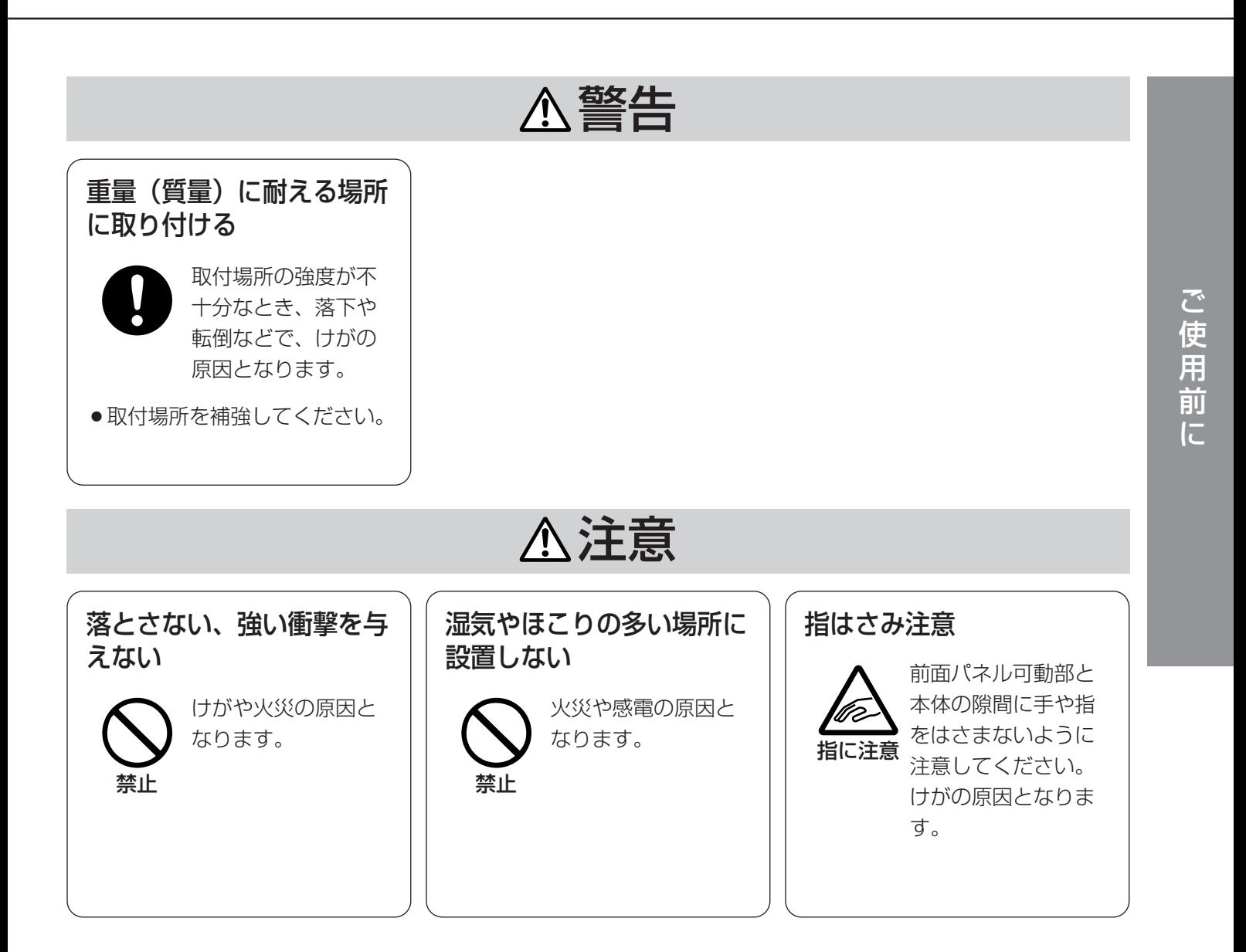

# <span id="page-9-0"></span>取り扱い上のお願い

### ・電源について

虹彩カメラに電源スイッチはありません。通常、虹彩カメラの電源は切らずにご使用ください。虹彩カメラの メンテナンスまたは移設工事などで、電源を切る必要がある場合は、工事業者にお問い合わせください。

注: 虹彩カメラの電源を切ると、虹彩カメラに配信されている虹彩データはすべて消去されます。工事終了後、正規手順で再 度電源を入れると、虹彩カメラに虹彩データが配信されます。詳しくは、管理者にお問い合わせください。

### ・いたずら防止機能が組み込まれています

正規の手順を踏まずに以下のようなことを行うと、ブザーが鳴り、虹彩カメラに登録されているデータが消去 され、認証ができなくなります(管理ソフトウェアにも通知されます)。

- ・虹彩カメラのカバーを外す。
- ・虹彩カメラを壁から取り外す。

虹彩カメラのメンテナンスが必要な場合は、保守契約店または販売店にお問い合わせください。

### ・使用温度範囲は

0 ℃~40 ℃です。この温度範囲以外で使用すると、内部部品に悪影響を与え、故障や誤動作の原因となります。 また、結露しやすい場所でご使用になると、前面パネルが曇り、認証できないことがあります。

### ・虹彩カメラの外観が汚れたときは

電源を切り、乾いた柔らかい布でふいてください。

汚れが取れにくいときは、水で薄めた台所用洗剤(中性)を柔らかい布にしみ込ませ、固く絞ってから軽くふいて ください。そのあと、乾いた柔らかい布で洗剤成分を完全にふき取ってください。

ベンジン、シンナーなどでふいたりしますと変質したり、塗料がはげることがありますので避けてください。

化学ぞうきんをご使用の際は、その注意書きに従ってください。

注:

・前面パネルが汚れていると、登録、認証ができなくなることがあります。

・虹彩カメラの電源を切ると、虹彩カメラに配信されている虹彩データはすべて消去されます。工事終了後、正規手順で再 度電源を入れると、虹彩カメラに虹彩データが配信されます。詳しくは、管理者にお問い合わせください。

### ・前面パネルに傷がついた場合は

虹彩の撮影に影響をおよぼし、登録、認証ができなくなることがあります。保守契約店、または販売店にご相談く ださい。

### ・近赤外線の使用について

虹彩カメラは虹彩の登録および認証時に、光源として近赤外線を使用しています。虹彩カメラが放射する近赤 外線は、国際規格(IEC60825-1)に定められた安全基準に準拠しています。

### ・表示について

虹彩カメラの識別および電源、その他の表示は機器底面をご覧ください。

### ・虹彩カメラの動作について

虹彩カメラの動作は、別売りの管理ソフトウェア(BM-ES330)で設定します※。管理者の設定によっては、音 声ガイドがアナウンスされなかったり、動作状態表示ランプが常に消灯していたりすることがあります。動作 の詳細は管理者にご確認ください。

※旧版の管理ソフトウェア(BM-ES300)では、設定や虹彩データの配信などのカメラに対する操作を実行する ことはできません。

# <span id="page-11-0"></span>正確に登録・認証するために(必ずお読みください)

正確に登録・認証するために、以下のことをお守りください。

# ・目はできる限り大きく開けてください。

まぶたやまつげで、ひとみが隠れないように、目を 大きく開けてください。

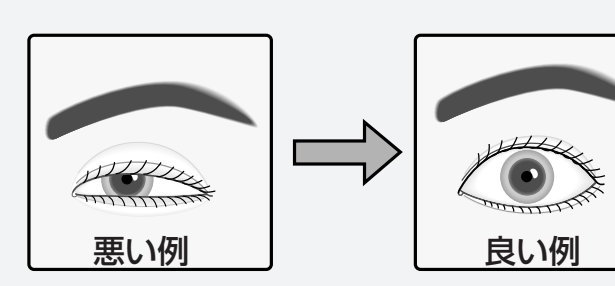

悪い例

### ・メガネまたはサングラスをご使用の方へ(登録時)

虹彩を虹彩管理サーバーに登録するときは、メガネまたはサングラスを外してください。

### ・メガネまたはサングラスをご使用の方へ(認証時)

虹彩カメラは、メガネをかけたままで認証することができます。ただし、以下の場合は、メガネを外す、また は鏡に映る目の位置を調節していただく必要があります。

- ・サングラス(特に濃い色のサングラス)は外して認証してください。
- ・メガネの表面が極度に汚れていると、虹彩が撮影しにくくなります。 この場合は、メガネの表面をふいてきれいにしてください。
- ・メガネに照明などの光が映っていると、虹彩が照明などの光に隠れて認証できないことがあります。 この場合は、顔、または虹彩カメラの前面パネルを上下に少し動かし、照明などの 光で虹彩が隠れないように調節してください。それでも認証できないときは、メガ ネを外してください。

## ・コンタクトレンズをご使用の方へ

虹彩カメラは、コンタクトレンズを装着したままで登録および認証することができま す。ただし、コンタクトレンズの位置によっては、コンタクトレンズのエッジ部分で

虹彩が隠れて認証できないことがあります。この場合は、まばたきなどをして、コンタクトレンズの位置をず らしてください。

### ・誘導表示ランプ、音声ガイドの指示に従って、ゆっくりと 移動してください。 、、、、、

移動が速すぎると、撮影した目の画像がぶれて認証できないことがあります。誘導指示に従って移動するとき 、、、、、 は、できるだけゆっくりと 行ってください。

# <span id="page-12-0"></span>各部のなまえ

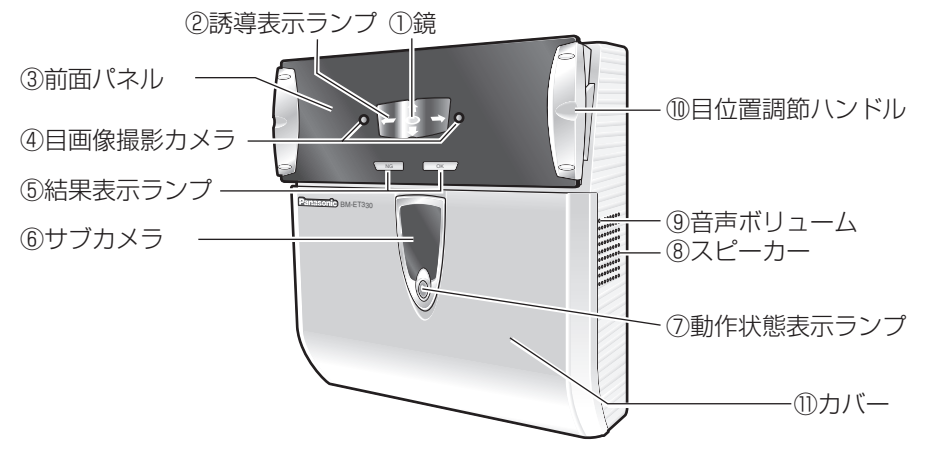

#### ①鏡

登録・認証時に、目の位置を合わせるために使いま す。鏡に両目が正面から映るよう、まっすぐ鏡を見 てください。

#### ②誘導表示ランプ

認証者が虹彩カメラから約50 cm以内に近づくと、鏡 の中に誘導表示ランプが映し出され、誘導が行われます。 誘導表示ランプおよびスピーカーから流れる音声ガイド に従って、目の位置を調節してください。

#### ③前面パネル

前面パネルの内部に目画像撮影カメラと近赤外照明 があります。

登録または認証時、人によっては近赤外照明の光(赤 色の点滅)が見えることがあります。

注: 前面パネルを手や布などで隠さないでください。前面 パネルを隠すと、認証できなくなります。また、故障の原 因となりますので、前面パネル可動部と本体との隙間に異 物をはさまないでください。

#### ④目画像撮影カメラ

目を撮影するためのカメラで、前面パネルの内部に あります。

注: 目画像カメラの位置の前面パネルを汚したり、手や布 などで隠したりすると、認証できなくなります。

#### ⑤結果表示ランプ

認証結果を点灯してお知らせします。

OK: 認証されたときに点灯します。 NG: 認証できなかったとき(未登録も含む)に点灯し ます。

#### ⑥サブカメラ

認証者を撮影するためのカラーカメラです。カバー 内部にあります。

サブカメラをデジタルディスクレコーダーなどに接 続することによって、認証者の顔およびその周辺を 録画して、後で確認することができます。

#### ⑦動作状態表示ランプ

待機中はゆっくりと点滅しています。両目が鏡に映 る位置に立ち誘導が始まると、点滅が速くなります。 この点滅は、管理ソフトウェアの設定により、常時 点灯または常時消灯するように変更することができ ます。お使いになる虹彩カメラの設定状況は、管理 者にご確認ください。

#### ⑧スピーカー

誘導指示や認証結果を音声でお伝えする音声ガイド を出力します。音声ガイドは、管理ソフトウェアの 設定で以下のいずれかに設定されています。お使い になる虹彩カメラの設定状況は、管理者にご確認く ださい。

・ミュート(音声は出力されません)

- ・シンプル(シャッター音と認証結果を出力します。 音声による誘導は行われません)
- ・フル(音声による誘導、シャッター音、認証結果を 出力します)

#### ⑨音声ボリューム

音声ガイドの音量を調節します。 調節は、以下のサイズのプラスドライバーで行って ください。また、非導通ドライバーを推奨します。

直径: 3 mm 長さ: 25 mm以上

注: 音声ボリュームに力を加えすぎると、音声ボリューム が破損しますので注意してください。

### ⑩目位置調節ハンドル

左右のハンドルを持ち、前面パネルを上下に調節し ます。鏡に両目が正面から映るように角度を調節し てください。

#### ⑪カバー

設置工事時にのみ取り外します。 通常お客様は開けないでください。

ご 使 用 前 に

# <span id="page-13-0"></span>使いかた

ここでは、虹彩カメラを使い、虹彩を虹彩管理サーバーに登録する方法と、虹彩カメラで認証する方法について、 以下の順番で説明します。

日の合わせかた: 登録または認証の基本となる操作です。円滑に虹彩を登録または認証するためにも、登録または 認証操作を始める前に必ずお読みください。

登録のしかた: 虹彩で認証するためには、あらかじめ認証者の虹彩を撮影し、虹彩管理サーバーに登録する必要が あります。ここでは、虹彩管理サーバーに、虹彩カメラを使って虹彩を登録する操作について説明します。なお、 虹彩の登録は、管理ソフトウェアを操作する管理者またはオペレーターの指示に従ってください。

虹彩カメラによる認証のしかた: 虹彩の登録完了後、虹彩カメラを使って、認証するための操作について説明しま す。

虹彩カメラとカードリーダーによる認証のしかた: 虹彩の登録完了後、虹彩カメラとカードリーダーを使って、認 証するための操作について説明します。

# 目の合わせかた

虹彩カメラは、両目を同時に撮影します。目の位置が撮影範囲からずれると、登録または認証できません。 虹彩を登録または認証するときは以下のようにカメラの前に立ち、目を正しい位置に合わせてください。なお、本 書では、立って登録または認証する場合を例に、目の合わせかたを説明します。座って登録または認証するときも 同様に操作して目の位置を合わせてください。また、認証範囲より背の高い方は軽くかがんでください。認証範囲 より背の低い方は台などを利用してください。認証範囲については27ページをお読みください。

### 虹彩カメラを正面から見る位置に 立ちます。

腕を自然な角度に曲げた状態で、目位置 調節ハンドルを持てる位置にお立ちくだ さい。

認証可能な距離に立つと、鏡の中央に丸 が1つ表示されます。

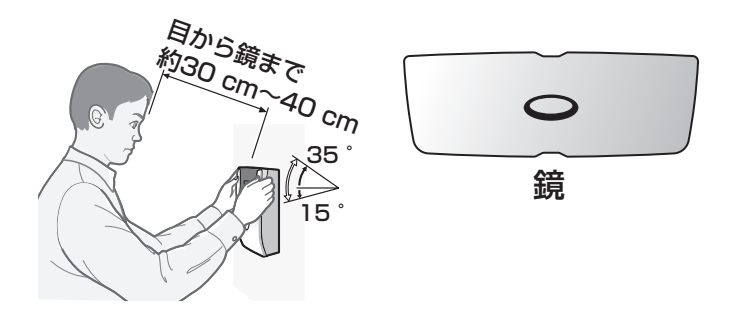

注: 虹彩カメラで認証できる距離は、約30 cm~40 cmです。 参考: 身長や腕の長さによって異なりますが、腕を自然に曲げて目位置調節ハンドルを持つ位置で立つと、おお よそ認証可能範囲内に立つことができます。

### 前面パネルの両側にある目位置調 節ハンドルを持ちます。

腕を自然な角度に曲げた状態で、目位置 調節ハンドルを持ってください。

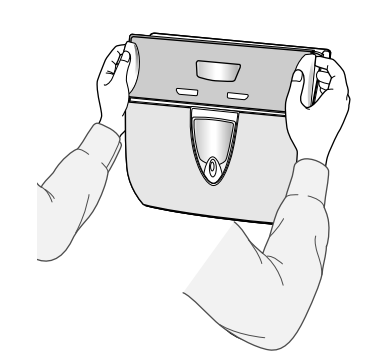

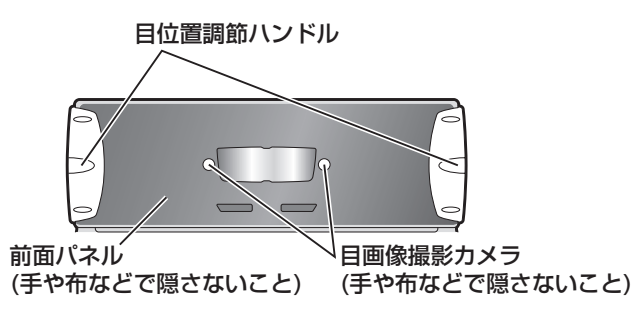

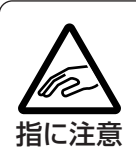

前面パネル可動部と本体の隙間に手 や指をはさまないように注意してく ださい。

1

2

### 鏡に両目が映っていることを確認します。

目が鏡からはみ出しているときは、鏡に両目が映る位置に移動する、または前面パネルの向きを調 節してください。

目を大きく開き、正面からまっす ぐ鏡を見ます。 まぶたやまつげで瞳が隠れないように目 を大きく開けてください。

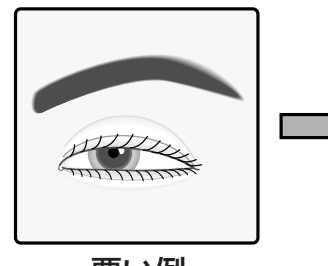

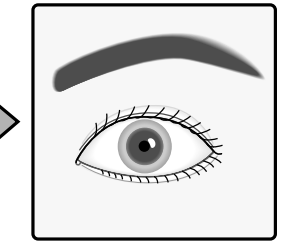

悪い例 しゅうしゃ 良い例

鏡の中の丸を見ます。

3

4

5

6

7

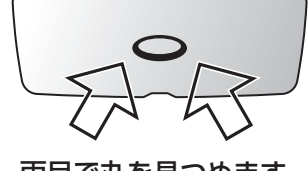

両目で丸を見つめます。

# その後、鏡に映った自分の目に焦点を合わせます。

鏡の中央に映し出された丸が「2つ」に分かれたように見えます。 鏡に映った自分の目に焦点を合わせると、丸が「2つ」に見えやすく なります。

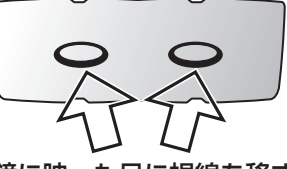

鏡に映った目に視線を移す と丸が「2つ」に見えます。

音声ガイドまたは誘導ランプの誘 導に従って、「2つ」の丸と、鏡に 映った自分の目が重なるように、 、、、、、 ゆっくりと 顔または虹彩カメラの 前面パネルを動かしてください。

虹彩カメラは、目の位置を音声ガイドや 誘導ランプで誘導します。 上記の方法で目の位置を合わせにくい方 は16ページをお読みください。

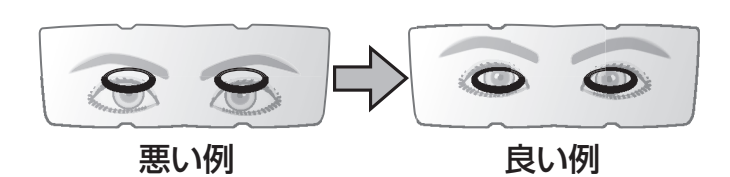

目 の 合 わ せ か た

## ・目の位置を合わせにくい方へ

14ページ~15ページの手順で、鏡に映し出された丸 に両目を合わせにくい方、または丸が「2つ」に見えに くい方は、右目または左目どちらか1つの目を隠して、 目の位置を合わせてください。 前面パネルに映った目(開いている目)を目画像撮影カメ ラに合わせます。

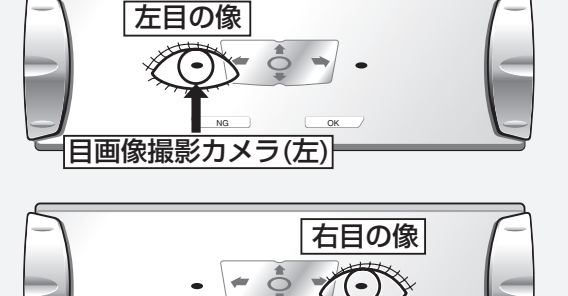

NG OK

目画像撮影カメラ(右)

注: 片方の目で行う場合でも、交互に両目を撮影し、虹彩管 理サーバーに両目の虹彩を登録してください。

## ・眼帯などをしていて、どちらか1つの目で登録または認証される方は

虹彩カメラは、右目または左目どちらか1つの目(虹彩)だけで使用することもできます。 この場合、音声ガイドまたは誘導ランプは目画像撮影カメラに、開いている目を合わせるよう誘導します(上図 参照)。誘導に従って、虹彩カメラに映った目(開いている目)を目画像撮影カメラの位置に合わせてください。

### ・以下の場合は、登録または認証できません

- ・撮影時、目を閉じてしまった、目の開けかたが不十分だった場合
- ・濃い色のサングラスをかけていた場合
- ・メガネの表面が極端に汚れていた場合
- ・撮影時、鏡を見ていなかった場合
- ・虹彩カメラに極端に近づいた場合、または極端に離れていた場合

虹彩カメラに50 cm以内に近づいたとき、虹彩カメラは誘導を始めます。また、虹彩カメラが認証できる距 離は、目から鏡までが約30 cm~40 cmです。

# <span id="page-16-0"></span>登録のしかた

ここでは、認証用の目(虹彩)を虹彩管理サーバーに登録するときの、虹彩カメラの操作方法を説明します。

注:

- ・登録時は、管理者またはオペレーターの指示に従ってください。
- ・登録時、虹彩カメラは目(虹彩)を4回撮影します。再撮影が必要な場合がありますので、結果を確認するまでお待ちください。
- ・管理者の設定によっては、音声ガイドまたはシャッター音が聞こえない場合があります。
- 参考: 虹彩カメラは、撮影した虹彩から最適なものを選んで虹彩管理サーバーに送り、虹彩データベースに登録します。登録に 最適な画像が無いときは、再撮影が必要であることをメッセージで、管理者またはオペレーターにお知らせします。

### 登録時の操作のしかた

管理者またはオペレーターは、登録に必要な情報を管理ソフトウェアに入力後、目(虹彩)の撮影を認証者に指示し てください。認証者は、管理者またはオペレーターの指示に従って、以下のように虹彩カメラを操作してください。

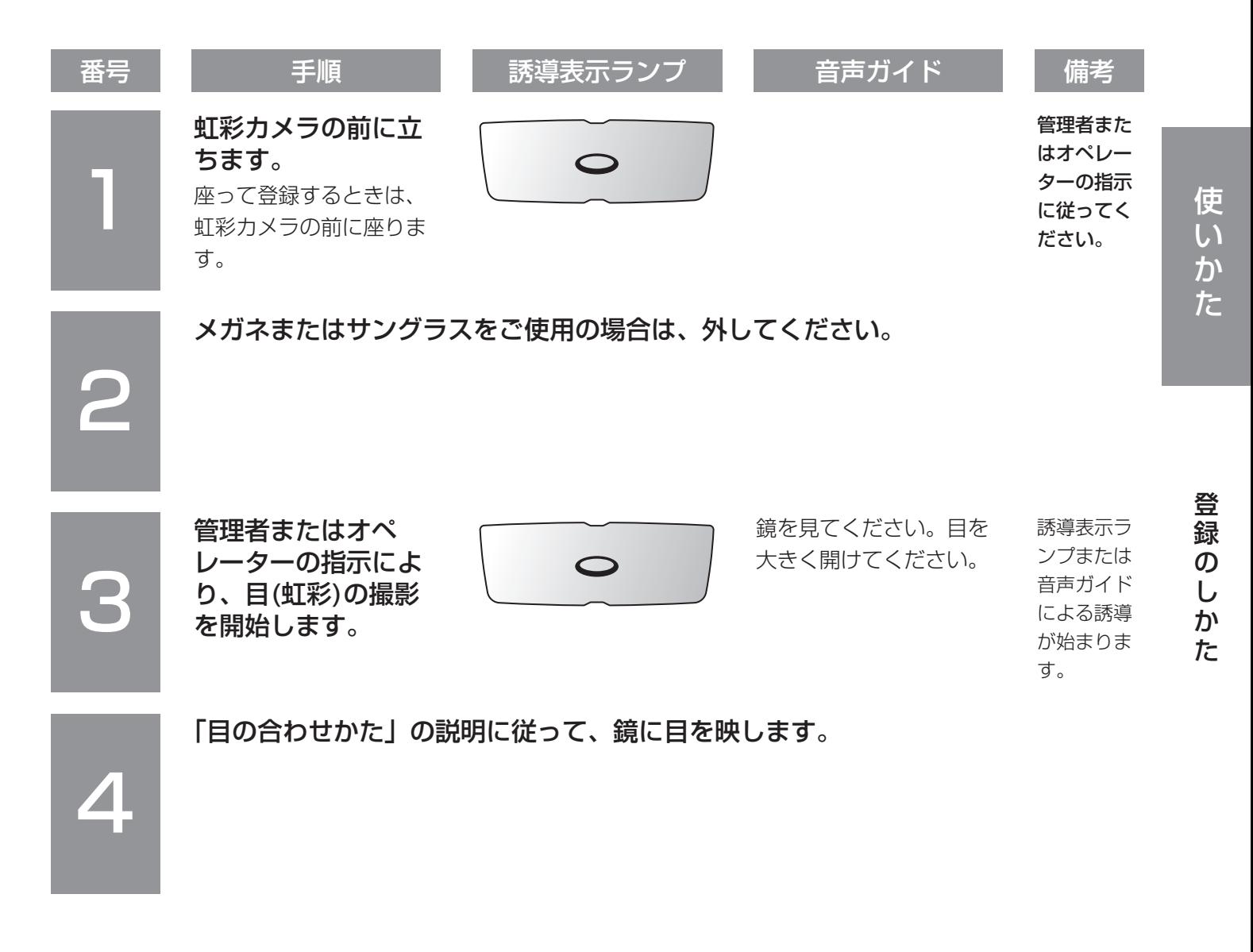

# 使いかた

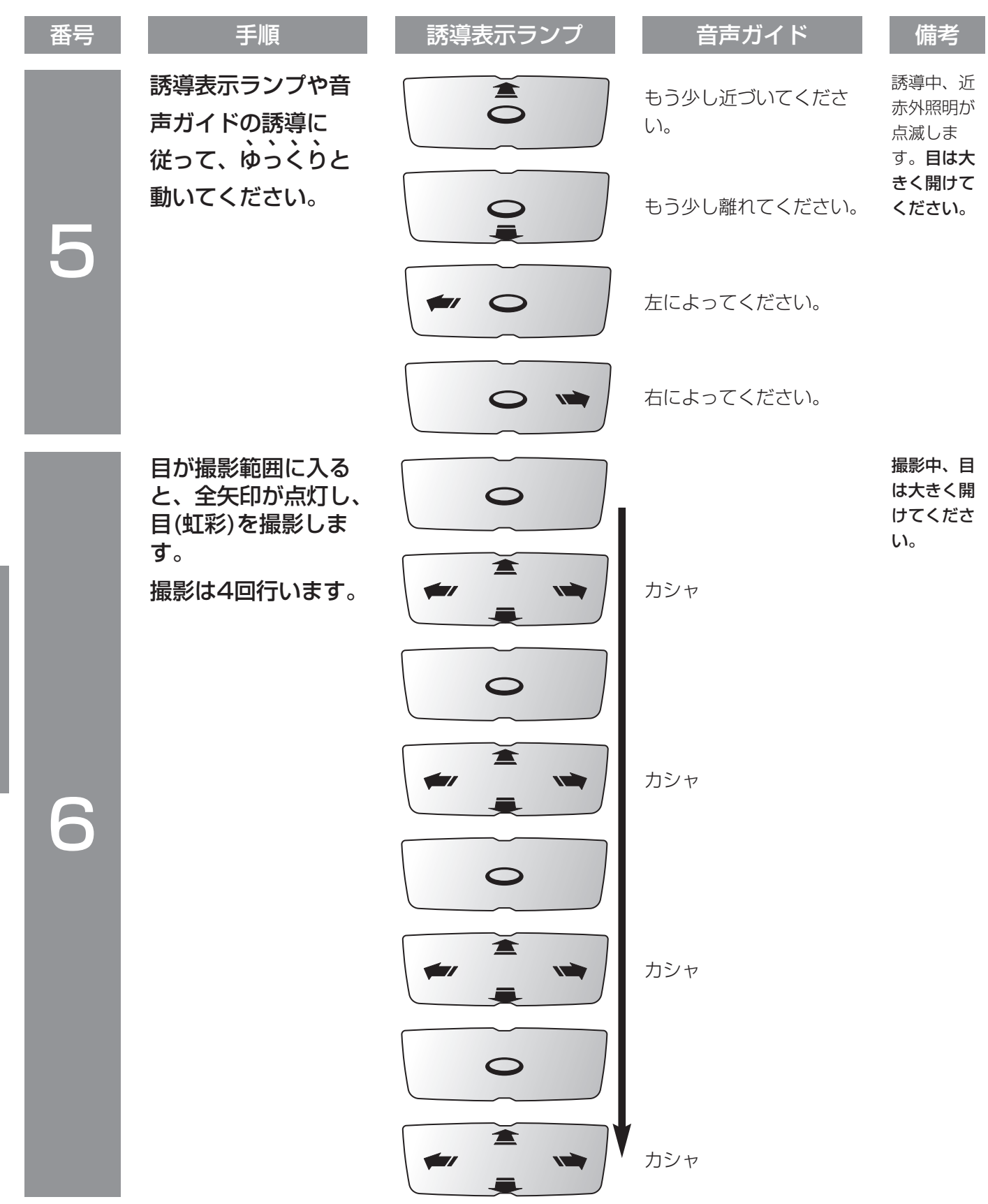

使 い か た

> 登 録 の し か た

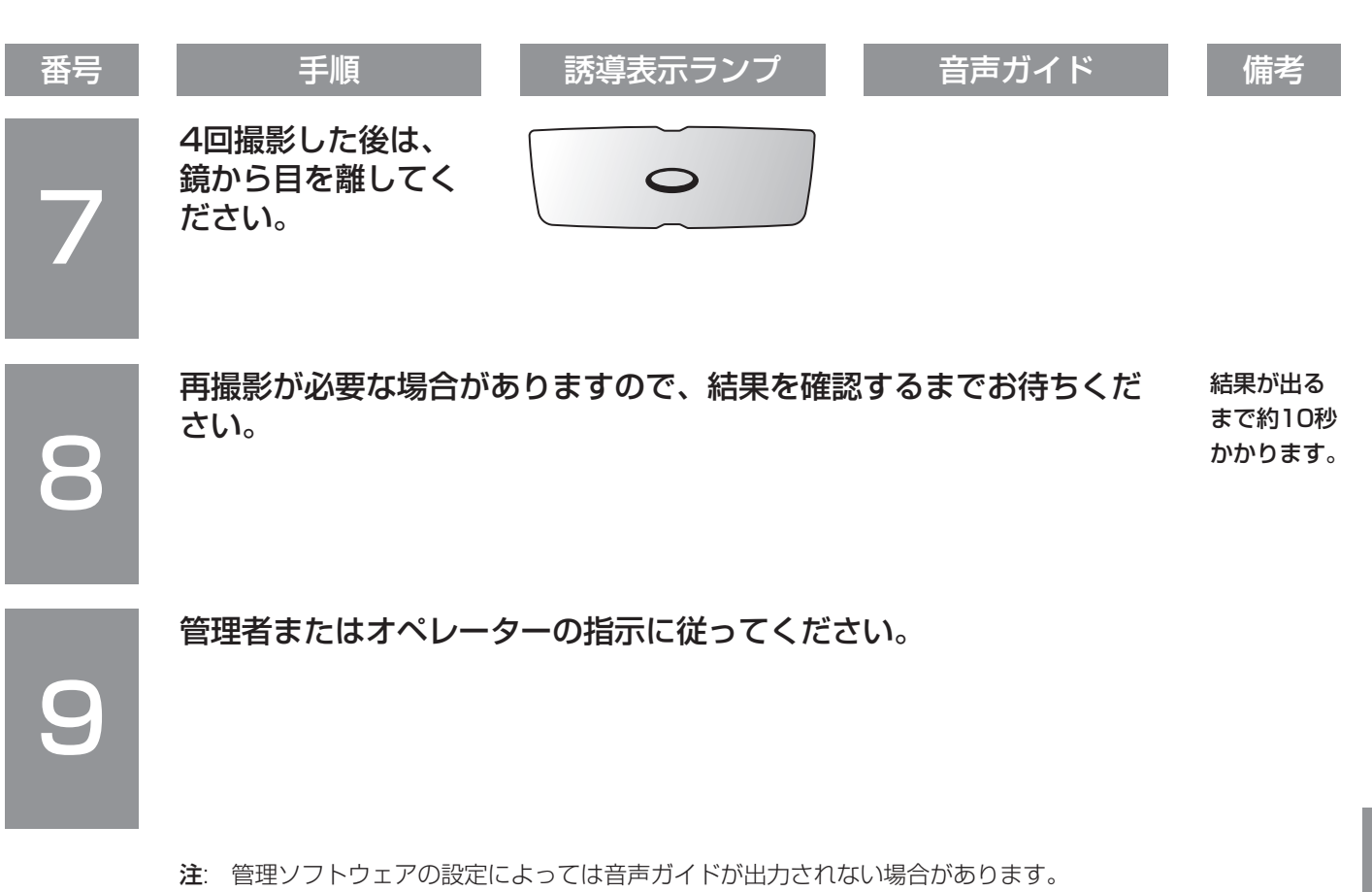

# <span id="page-19-0"></span>認証のしかた

ここでは、虹彩が登録されている認証者が認証するときの、虹彩カメラの操作方法を説明します。本書は、以下の 操作方法について説明します。

- ・虹彩カメラだけで認証する場合
- ・虹彩カメラとカードリーダーで認証する場合

注: 虹彩カメラで認証するためには、認証者の虹彩が虹彩カメラに配信されている、虹彩管理サーバーに登録されている、また はカードに認証者の虹彩が書き込まれている必要があります。虹彩を登録していないときは、管理者に登録を依頼してください。

### 虹彩カメラによる認証のしかた

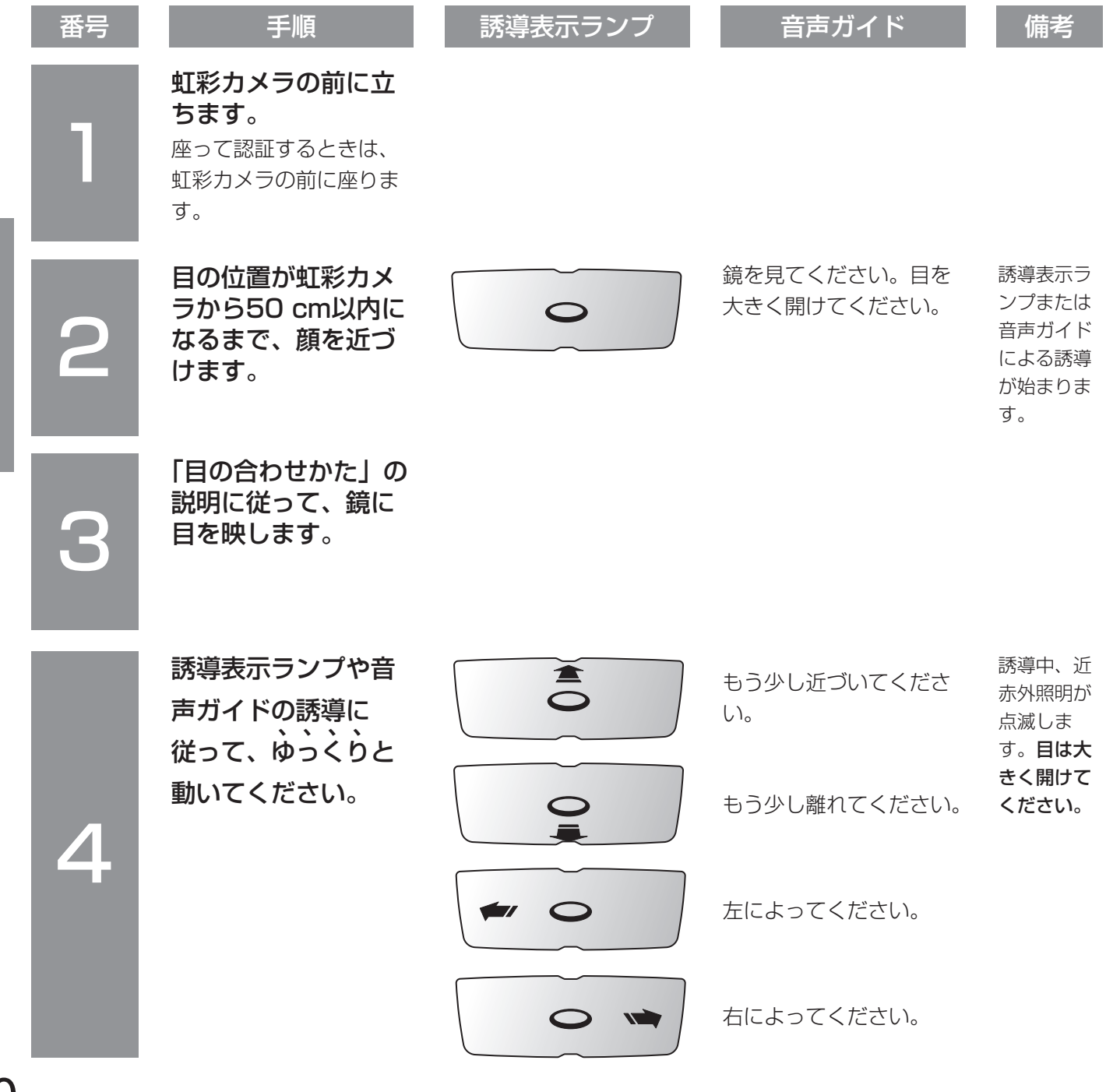

認 証  $\boldsymbol{\mathcal{D}}$ し か た

使 い か

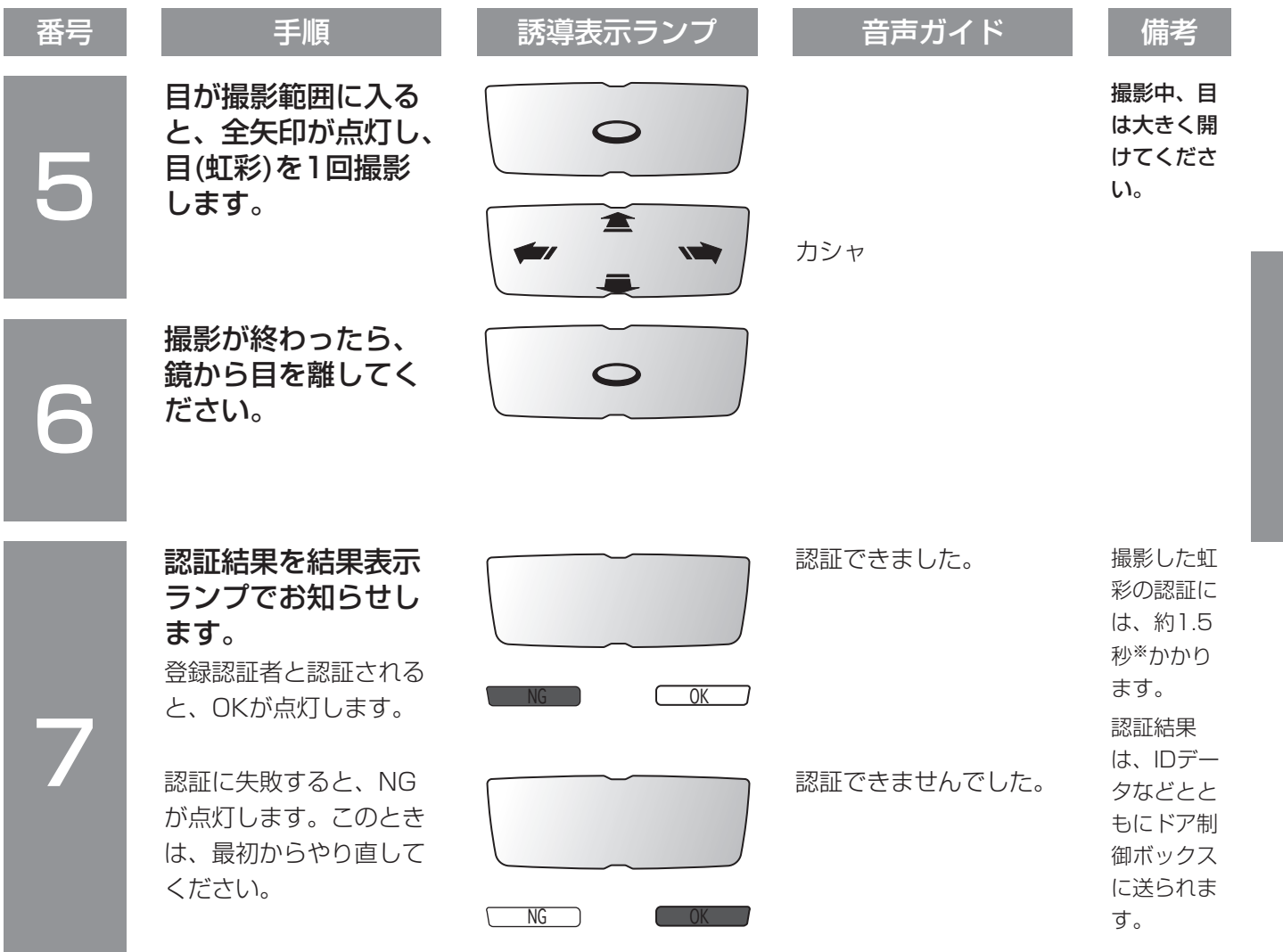

注: 虹彩を登録したにもかかわらず、頻繁に認証に失敗するときは、24ページの内容をお確かめください。 ※:

・認証条件によっては、約3秒かかる場合があります。また、上位認証で認証する場合、認証に約10秒かかります(認証時間は、 ネットワークの回線状態や虹彩データベースに登録されている人数によって異なります)。

・管理ソフトウェアの設定によっては音声ガイドが出力されない場合があります。

21

使 い か た

認 証 の し か た

# 使いかた

### 虹彩カメラとカードリーダーによる認証のしかた

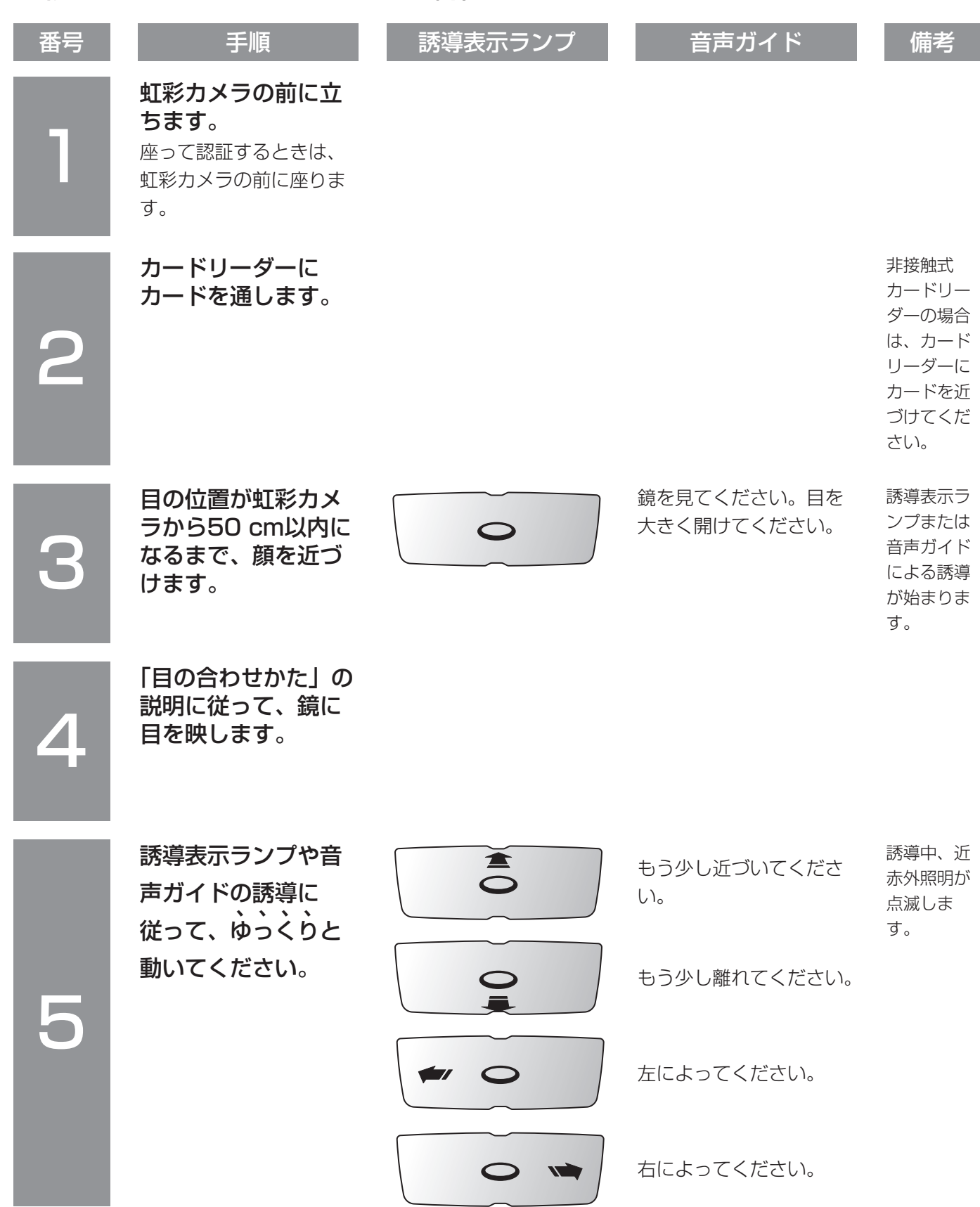

使 い か た

> 認 証 の し か た

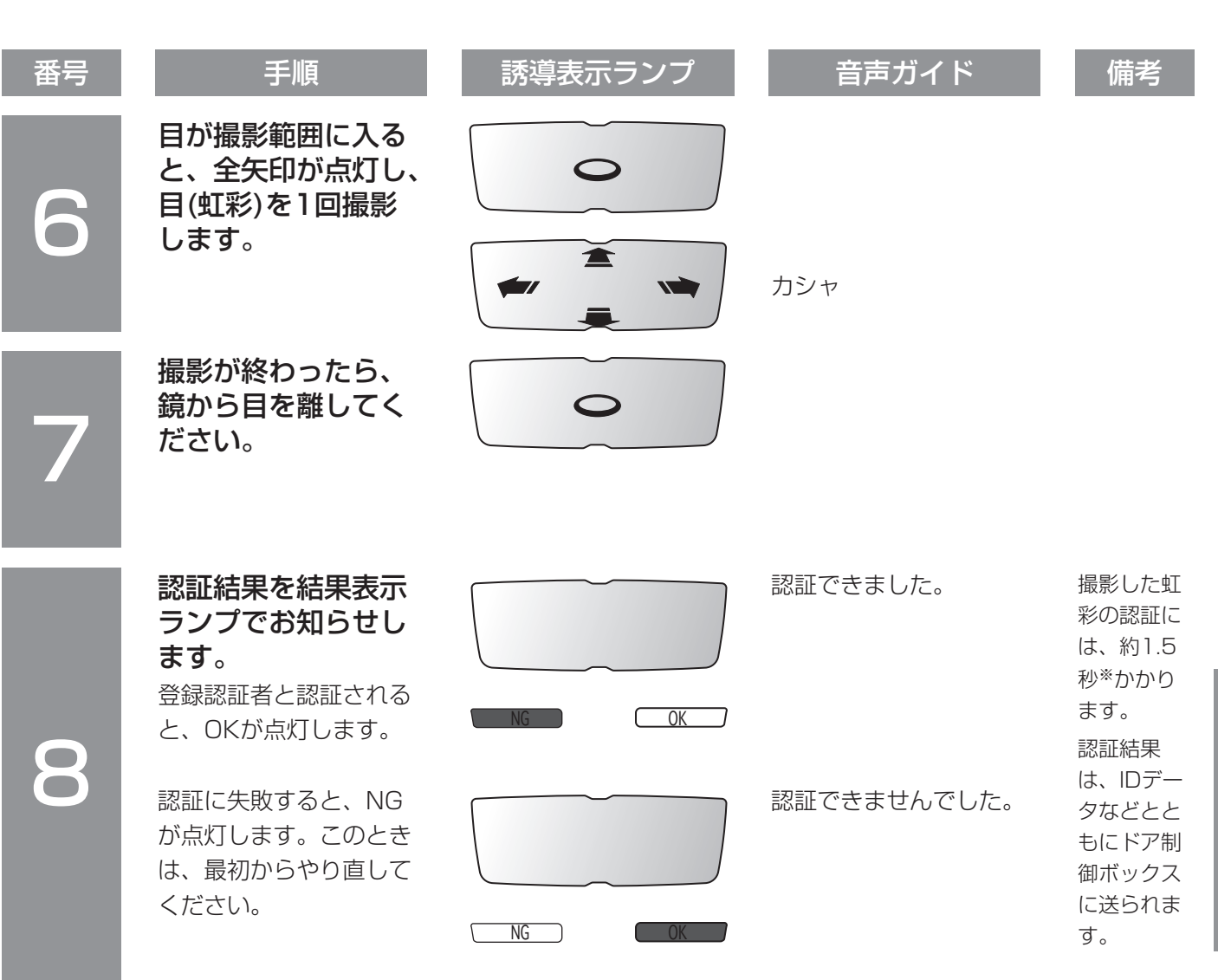

注: 虹彩を登録したにもかかわらず、認証に失敗するときは、24ページの内容をお確かめください。 **※:** 

- ・認証条件によっては、約3秒かかる場合があります。また、上位認証で認証する場合、認証に約10秒かかります(認証時間は、 ネットワークの回線状態や虹彩データベースに登録されている人数によって異なります)。
- ・管理ソフトウェアの設定によっては音声ガイドが出力されない場合があります。
- ・虹彩データが書き込まれたカードで認証を行う場合、上位認証はできません。

証 の し か た

使 い か

# <span id="page-23-0"></span>使いかた

# 登録または認証できないときは!?

虹彩を登録できないときや虹彩を登録したにもかかわらず、認証できない、または認証に時間がかかるときは、以 下の内容をお確かめください。それでも認証できないときは管理者にご相談願います。

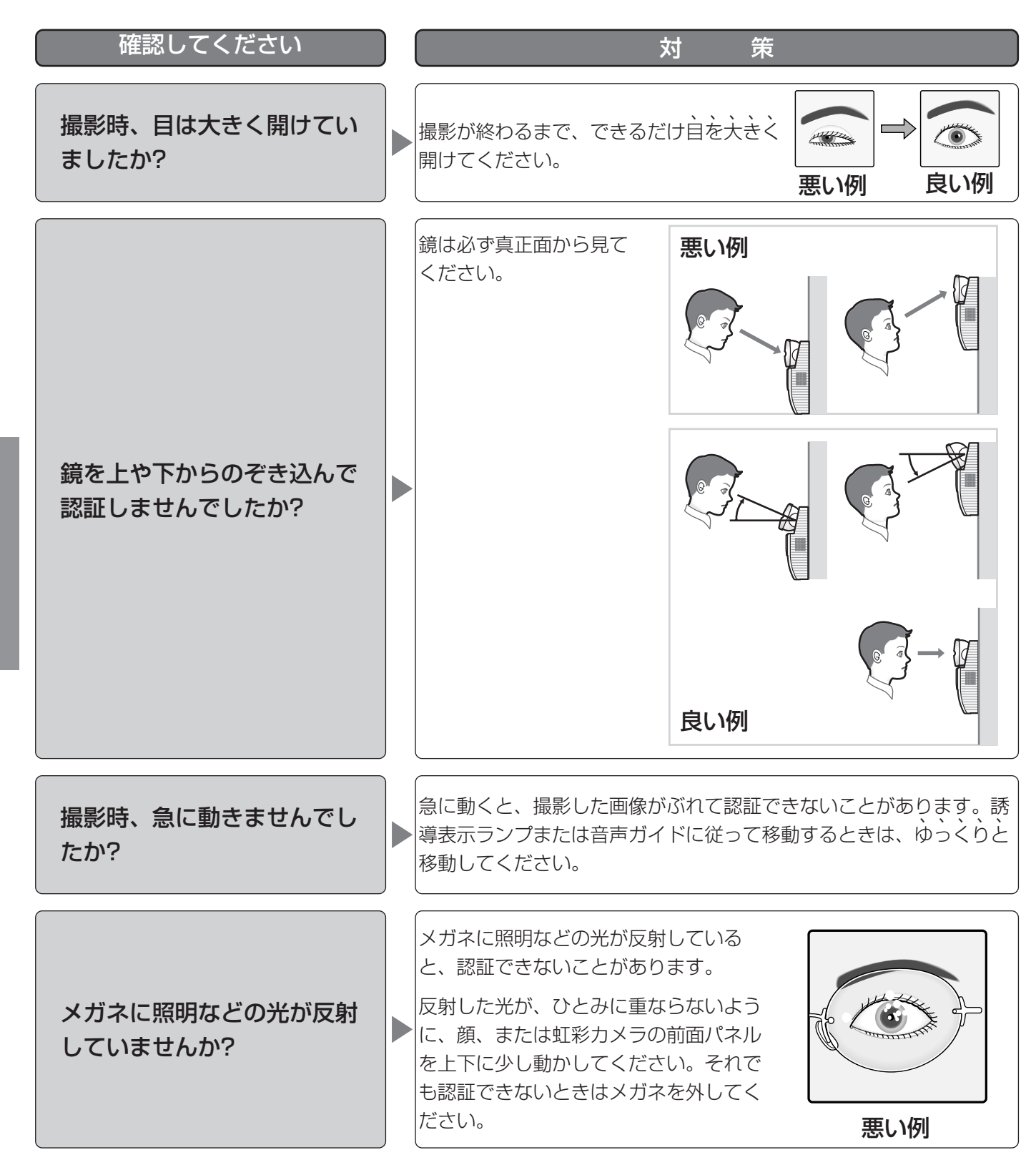

使 い か た

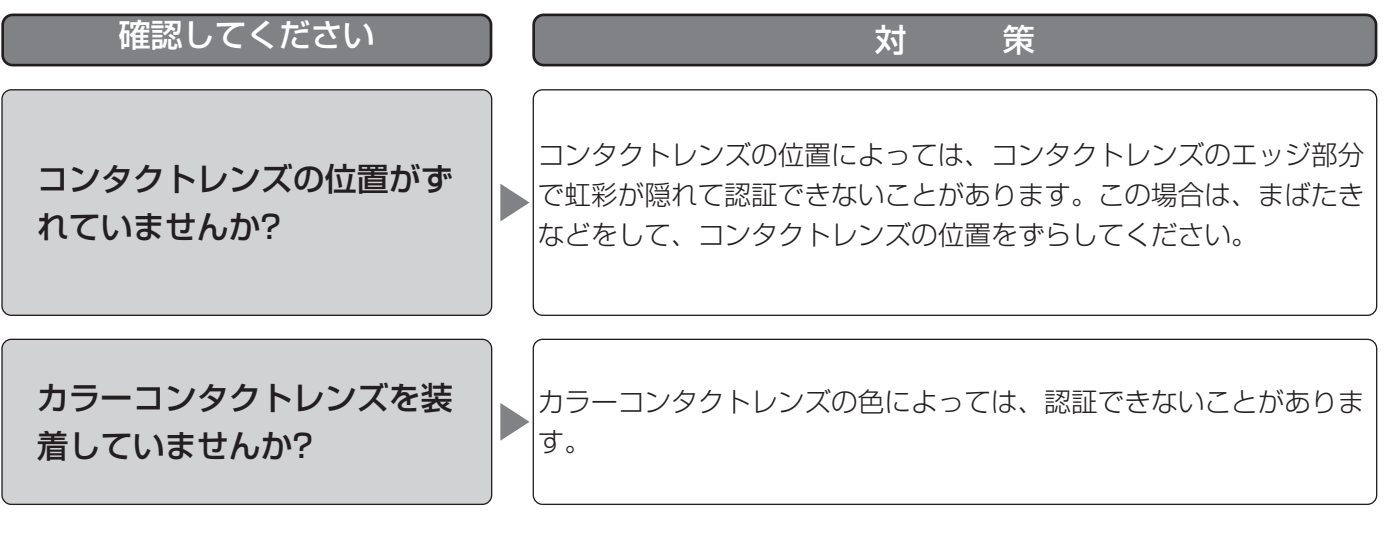

以下の場合、虹彩カメラで登録・認証できません。

- ・撮影時、目を閉じてしまった、目の開けかたが不十分だった場合
- ・濃い色のサングラスをかけていた場合
- ・メガネの表面が極端に汚れていた場合
- ・撮影時、鏡を見ていなかった場合

### ・虹彩カメラに極端に近づいた場合、または極端に離れていた場合

虹彩カメラに50 cm以内に近づいたとき、虹彩カメラは誘導を始めます。また、虹彩カメラが認証できる距 離は、目から鏡までが約30 cm~40 cmです。

# <span id="page-25-0"></span>工事訴説明(販売店・工事業者向け)

△△ 警告 大きくだりない。<br>△△ 警告 コンズミント。

# 本書の記載範囲について

本書は、虹彩カメラを壁に取り付ける方法について説明します。虹彩カメラを使用するためには、取り付け完了後、 初期設定を行う必要があります。虹彩カメラの電源の入れかた、および初期設定のしかたについては、別売りの管 理ソフトウェア(BM-ES330)に付属されている初期設定マニュアル(PDF)をお読みください。

# 設置場所について

### 虹彩カメラは屋内専用です。

虹彩カメラは、近赤外照明(近赤外線)を用いて目(虹彩)を撮影します。近赤外線は、太陽光やハロゲン照明、白熱 灯などの光に含まれています。これらの光が強く差し込む場所に設置すると、虹彩カメラは目(虹彩)を正しく撮影 できず、虹彩の登録、または虹彩による認証ができなくなります。

### 以下のような光の影響を受ける場所には設置しないでください。

- ・軒下や屋外
- ・太陽の光が差し込むエントランスや窓の近く
- ・白熱灯の下やハロゲン照明の光が強く差し込む場所
- ・虹彩カメラまたは認証者の目に、直接強い光が当たる場所

(許容近赤外光量: 500 μW/cm2以下)

- ・鏡など光を反射するものの近く
- ・極端に明るい、または暗いなど明るさが適切でない場所

### また、以下のような場所にも設置しないでください。

- ・振動の多い場所 認証中に虹彩カメラが振動すると、撮影した目(虹彩)の画像がぶれて、認証できないことがあります。また、落 下し、けがや故障の原因となります。
- ・高温多湿の場所 周囲温度0 ℃~40 ℃、湿度30 %~80 %の範囲を超える場所で使用すると、内部部品に悪影響を与え、故障 や誤動作の原因となります。
- ・ノイズを発生する機器(空調機器など)の近く
- ・帯電しやすいものの近く
- ・虹彩カメラと被撮影者の間にガラス、アクリルパネルなどの障害物が設置される場所 照明光の屈折・反射、センサー類の誤作動などが発生し、登録・認証ができないことがあります。

# <span id="page-26-0"></span>取り付けスペースと認証範囲

## ・取り付けスペースを確保してください

虹彩カメラを取り付けるには、下図のスペースが必要です。

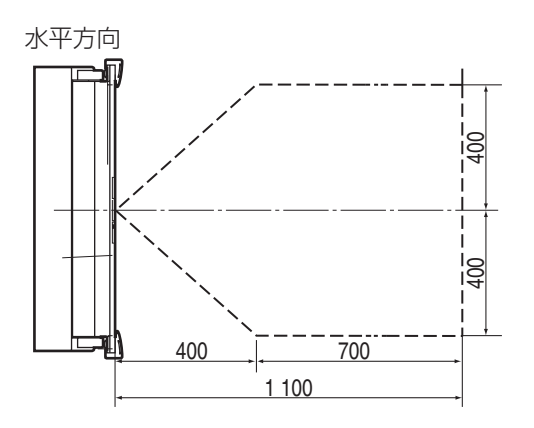

注: 設置底面の1 300 mmは、日本人の身長データから換 算した推奨設置高さです。異なる高さに設置した場合、認証 できる高さは相対的に変わります。

### ・認証範囲を確かめてください

上図のように、設置底面を1 300 mmとした場合、 認証範囲は右図のようになります。

認証できる高さより背の高い認証者は、軽くかがん でください。認証できる高さより背の低い認証者が いる場合は、台を設置するなどしてください。

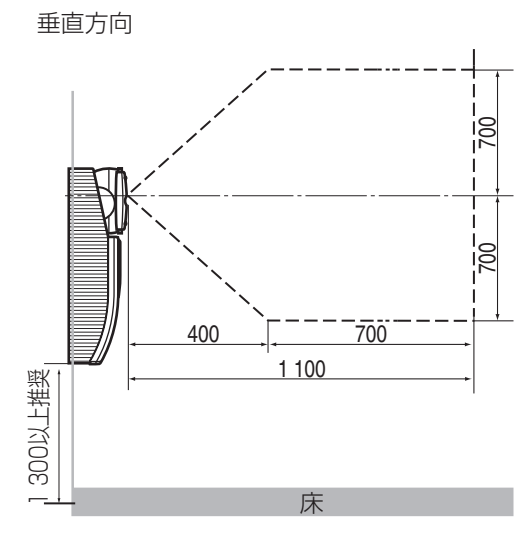

単位:mm

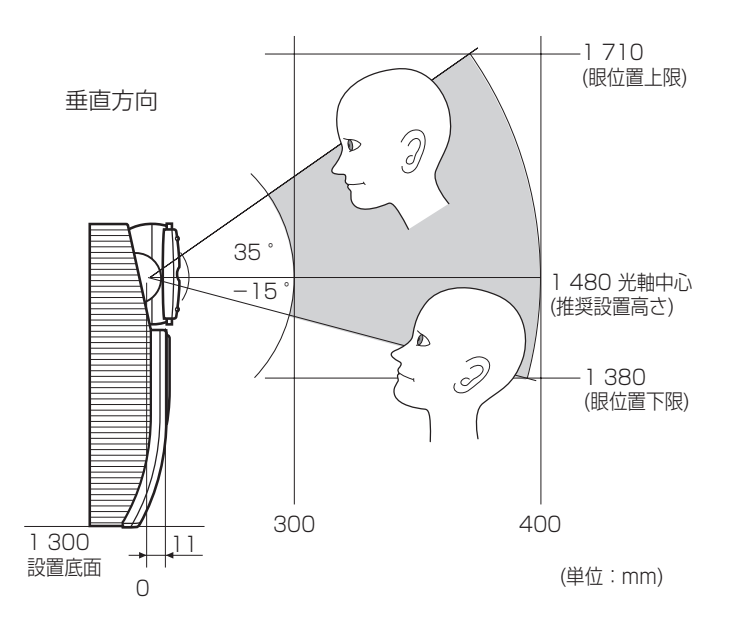

# <span id="page-27-0"></span>工事説明(販売店・工事業者向け)

# 各部のなまえ

カバー内部

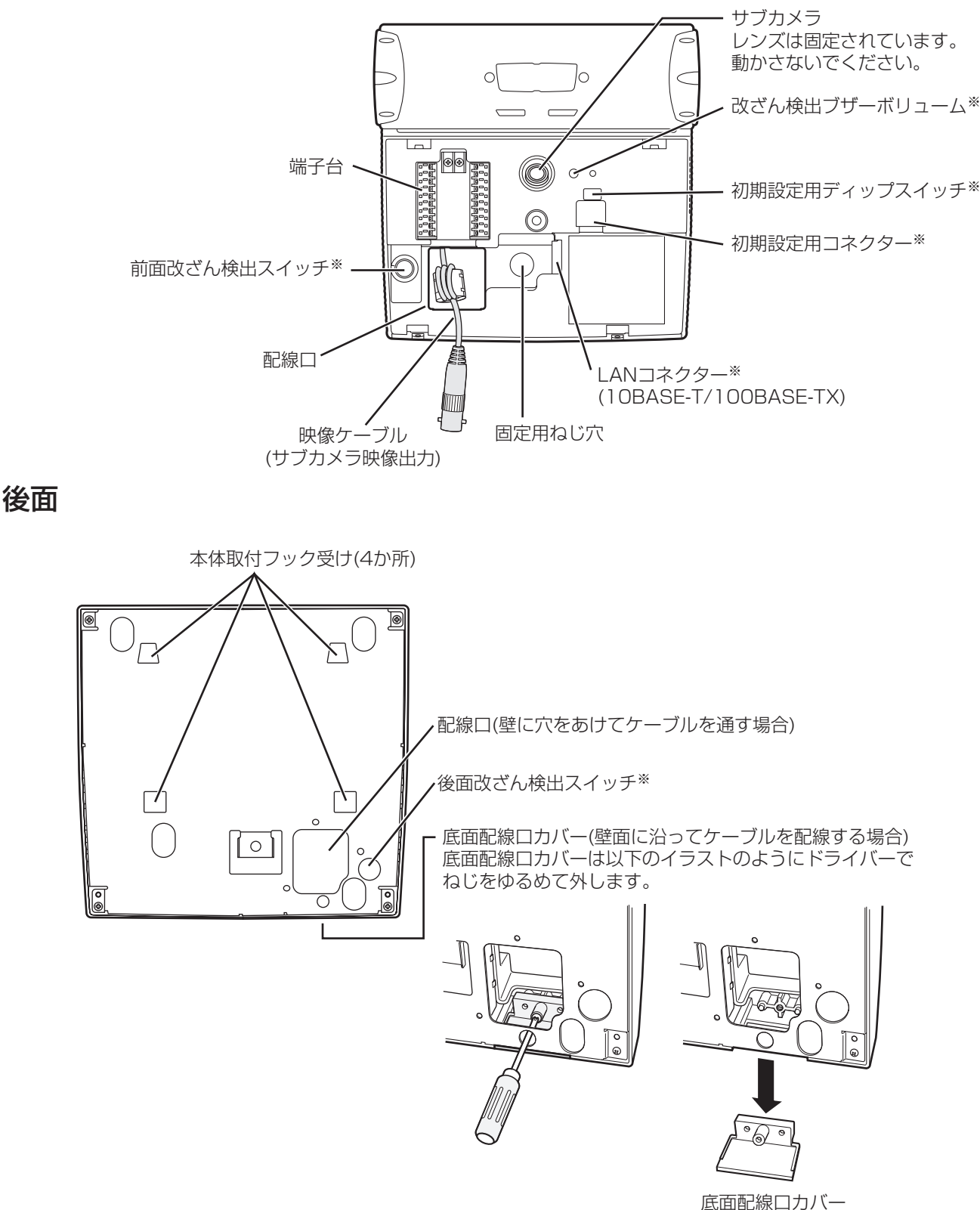

※:詳細は、管理ソフトウェア(BM-ES330)に付属されている初期設定マニュアル(PDF)をお読みください。

工 事 説 明

<span id="page-28-0"></span>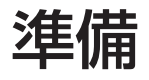

本機の設置工事を始める前に、以下の部材をご用意願います。個数および長さは設置場所によって異なります。

### 必要な工事部材

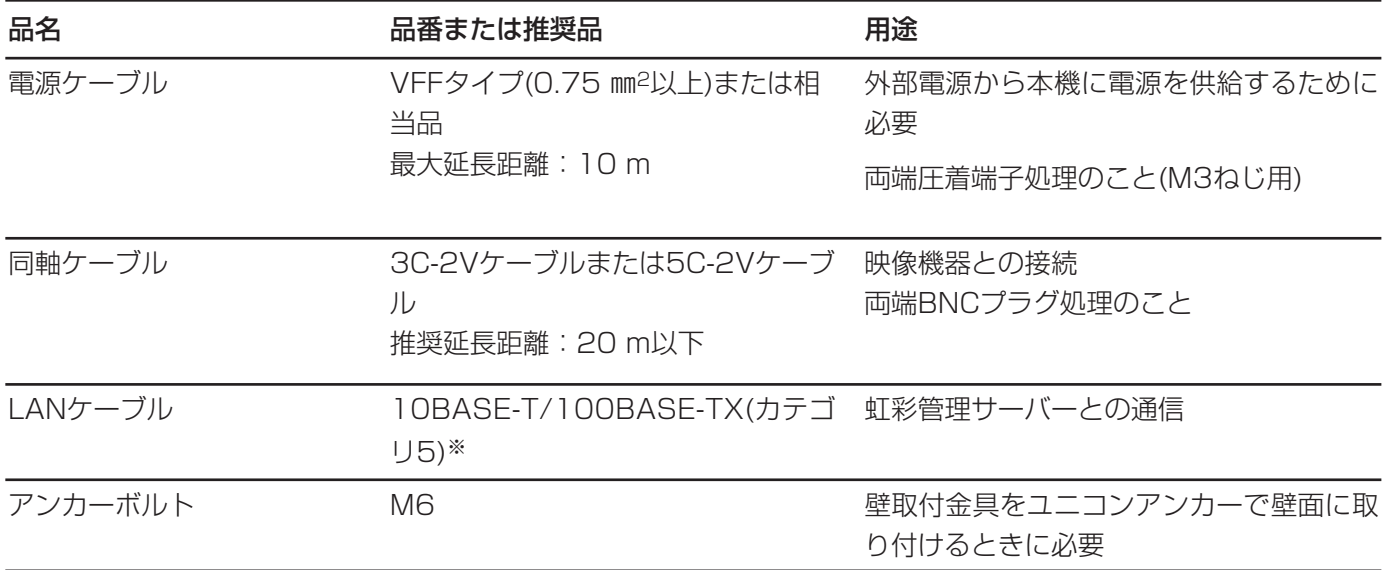

※ コネクターカバーが付いていないケーブルをお使いください。

注: アラーム出力端子、カードリーダー、またはドア制御ボックスをお使いになる場合は、接続機器と本機の端子に適合した ケーブルが別途必要となります。Ф0.65 mm~1.60 mmの銅単線ケーブルをお使いください。また、電線の被覆は10 mm ほどむいてください。RS-485端子をお使いになる場合は、Ф0.65 mm~1.60 mmのツイストペア・ケーブルをお使いくだ さい。

### ケーブルの加工

・電源ケーブル(圧着端子処理)

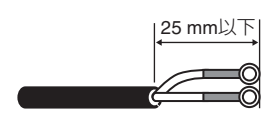

工 事 説 明

# <span id="page-29-0"></span>工事説明(販売店・工事業者向け)

# 設置のしかた

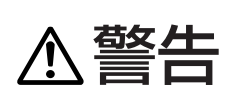

虹彩カメラは堅牢で平らな壁面に、付属の壁取付金具を使用して取り付けてください。また、  $\bigwedge$  警告 本体を壁取付金具に取り付ける際には、本体取付ねじで落下防止を施してください(振動など

×

O

重要!: 後面改ざん検出スイッチの突起部分が当たる場所(以下、「壁取付金具寸法図」参照)が柔らかかったり、へ こんだりしていないことを確認してください(お守りいただけないと、設置完了後(または運用開始直後)、改ざん検 出状態になります)。

接続例は、34ページをお読みください。

#### ■ アンカーを壁面に埋め込みます。

アンカーは壁取付金具寸法図(下図)を参考に取り付 けてください。また、取り付けに使用するアンカー ボルトは下図の基準を満たしているものをご使用く ださい。

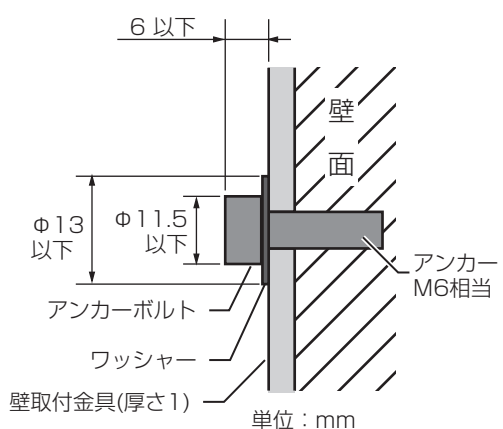

アンカーボルト耐荷重:100 N以上(1か所あたり) 壁面耐荷重:100 N以上

### ・壁取付金具寸法図

工 事 。<br>説 明

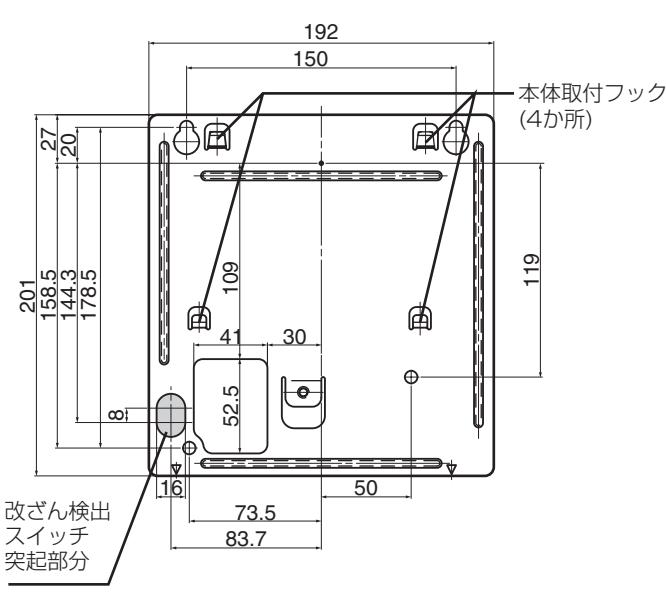

■ 付属の壁取付金具を壁に取り付け、虹彩カメラを取 り付けます。

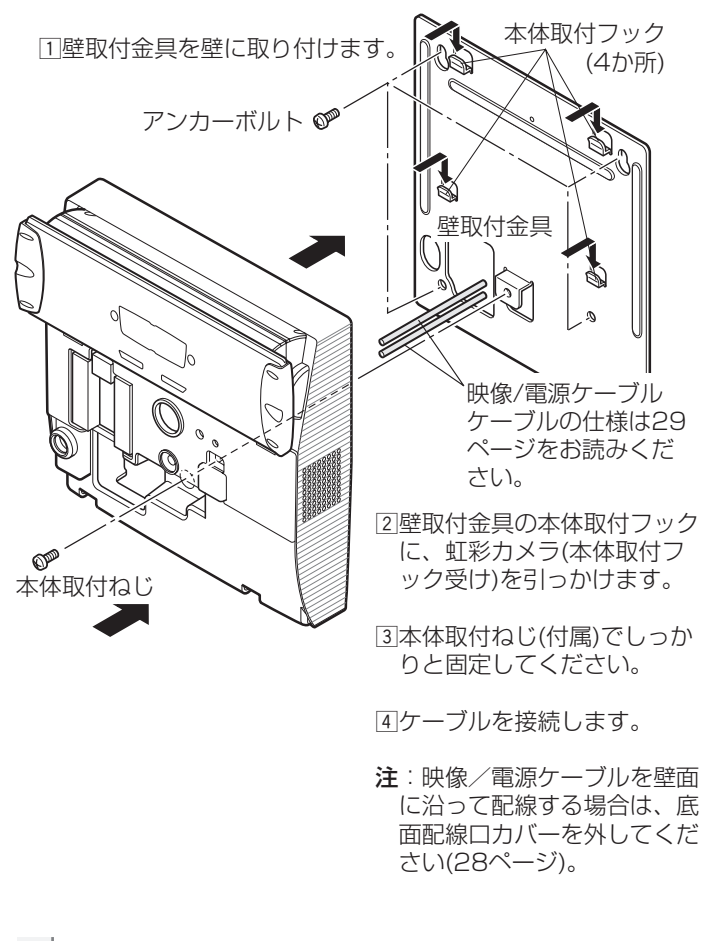

注: 壁取付金具の本体取付フックに本体取付 フック受けが4か所とも確実に入っていること を側面から見て確認してください。 特に本体の改ざん検出スイッチが壁に押され ていないと、虹彩カメラは正常に動作しない 場合があります。

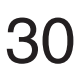

■ サブカメラを使用するときは、サブカメラの映像 ケーブル(BNCメス)と、接続機器(デジタルディス クレコーダーなど)の映像入力とを同軸ケーブル (BNCオス)で接続します。

34ページの接続例を参考に接続してください。

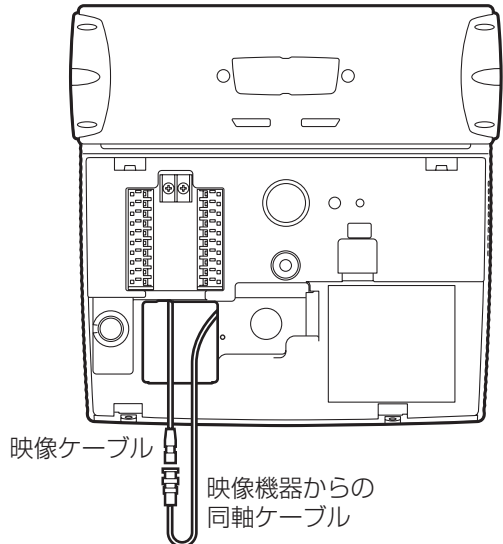

■ カードリーダーおよびドア制御ボックス、アラーム 出力の信号ケーブルを接続します。

34ページの接続例を参考に接続してください。

■ 配線後、付属のクランパーおよびクランパー取付ね じで電源ケーブルをしっかりと固定します。

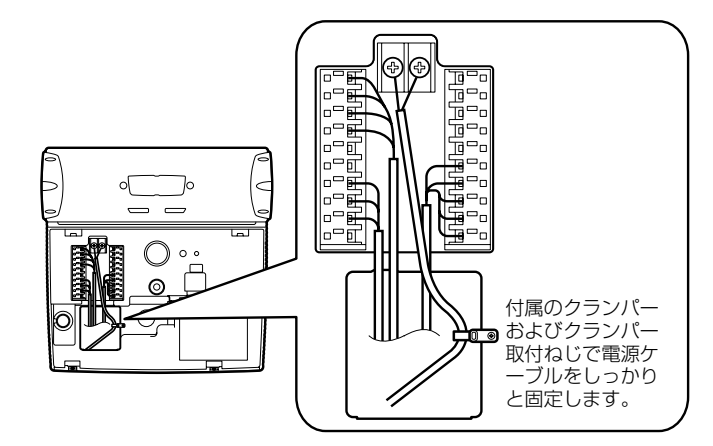

m LANケーブルを接続します。

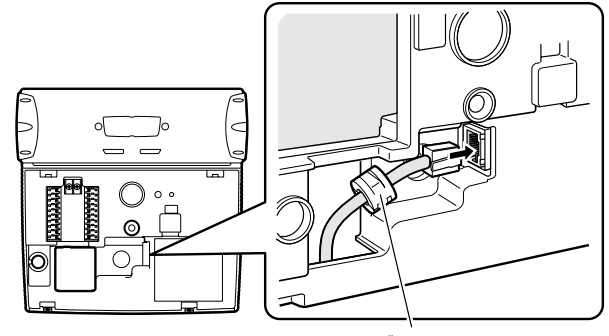

LANケーブルに付属のフェライト コアを取り付けてください。

#### ■3 カバーを取り付けます。

接続が終わったら、付属のタンパねじをタンパねじ 用ドライバービットでしっかりと固定してください。

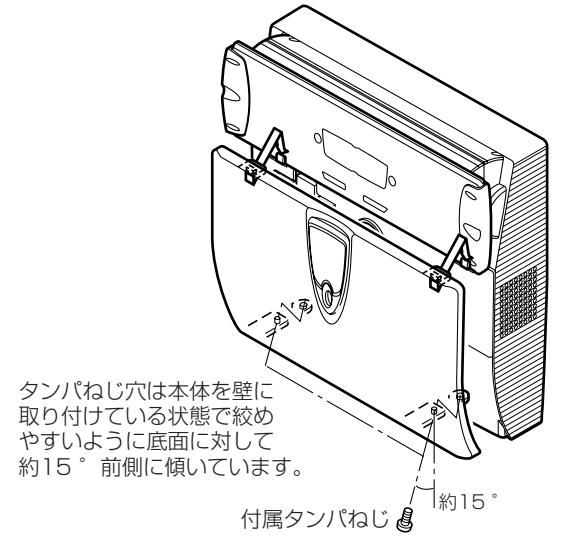

重要!: タンパねじ用ドライバービットは本機の移設工事 や設定時に必要となります。紛失しないよう、しっかり と保管してください。

注:本機の前面パネル部分には傷防止のための保護シート を貼っています。本機の設置工事完了時には、この保護 シートを必ずはがしてください。

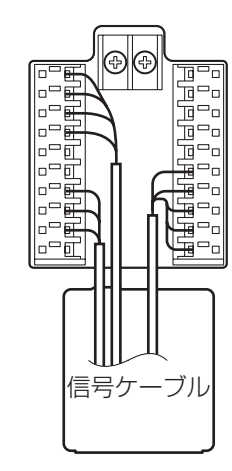

注: ドア制御ボックスおよびカードリーダーについては、33 ページの11~14番ピンに対応する機器を接続することもでき ます。ただし、13~14番ピンのカードリーダーと1~4番ピ ンのカードリーダとの同時使用はできません。

#### b 外部電源の電源ケーブルを接続します。

重要!: DC 12 V電源を使用する場合、極性をよく確認して から接続してください。極性を間違って接続すると故障の 原因となります。また、使用する外部電源については38 ページの※1をお読みください。

注: ケーブルは配線口を通して、虹彩カメラの後面または底面 から出してください。ケーブルを壁面に沿って配線する場合は、 底面配線口カバーを外してください(28ページ)。 また、底面から出す場合は、ケーブルが露出しないようケーブ ルカバーなどで覆ってください。

工 事 。<br>説 明

# <span id="page-31-0"></span>工事説明(販売店・工事業者向け)

端子仕様

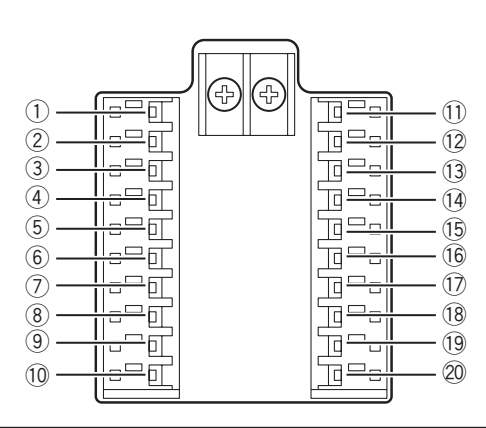

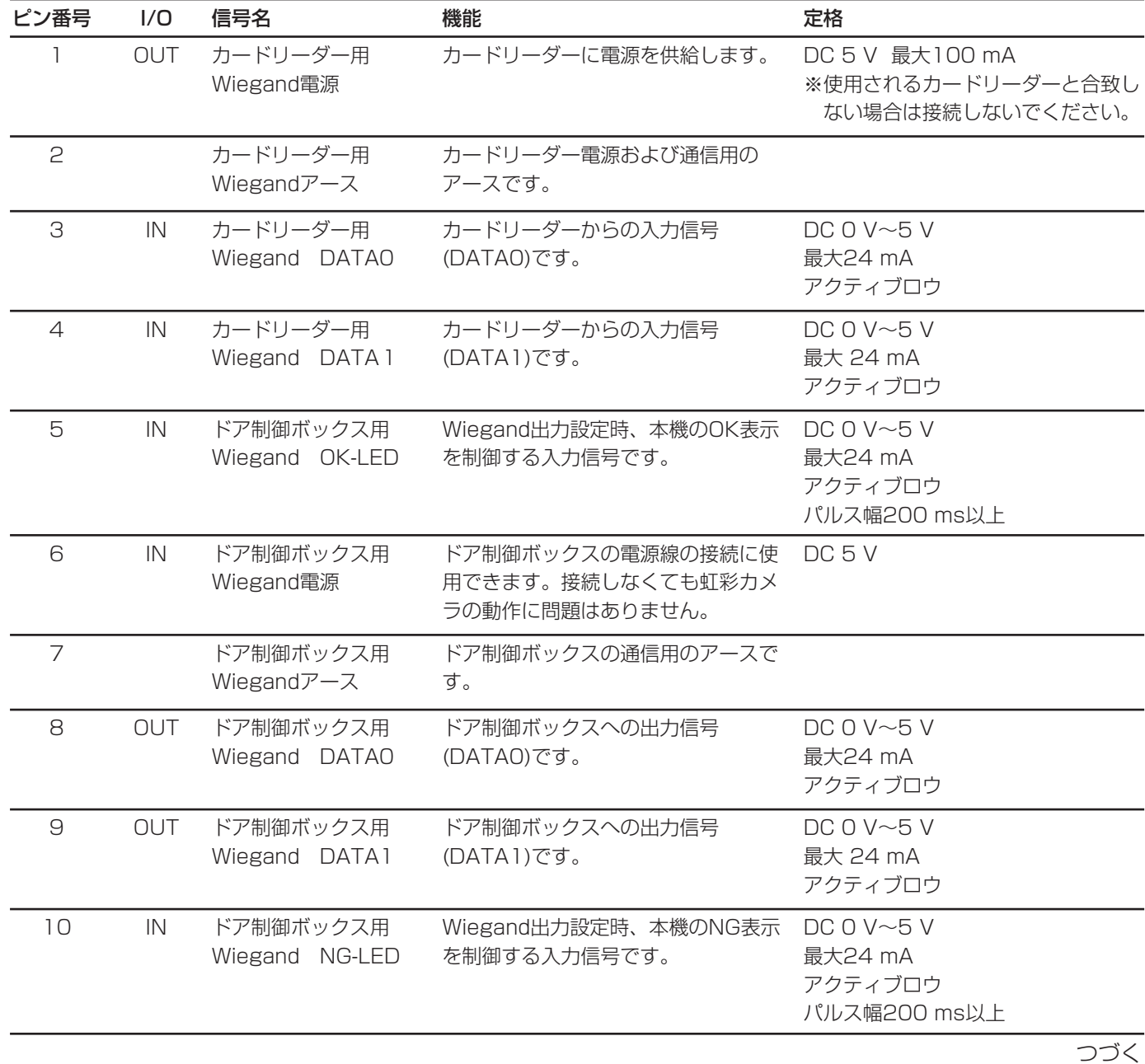

工 事 説 明 続き

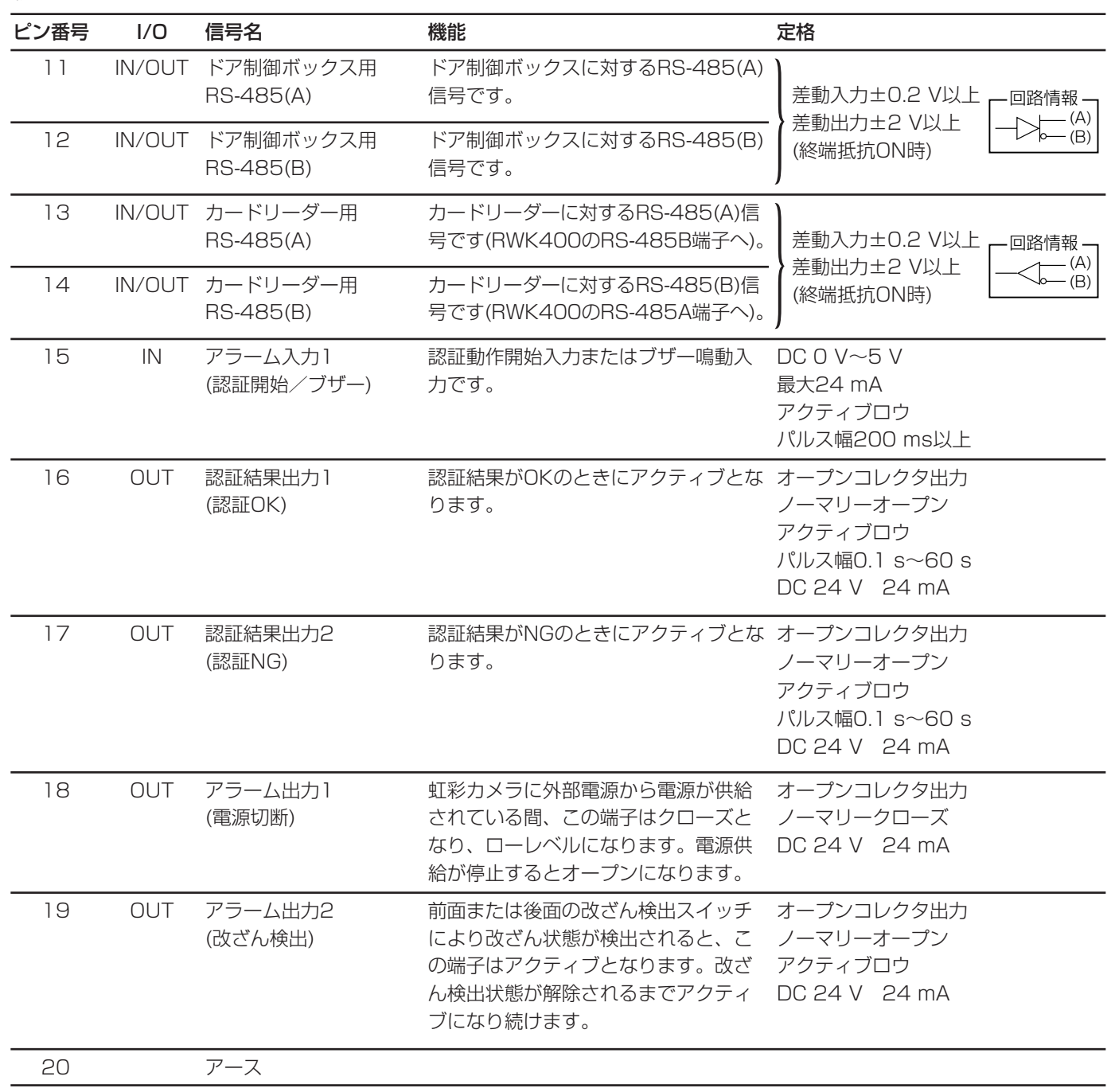

注: Wiegand/RS-485の通信設定、認証結果出力1,2の出力幅設定、アラーム入力1の機能設定は、管理ソフトウェアで行い ます。通信設定のしかたは、管理ソフトウェアに付属されている取扱説明書(PDF)をお読みください。

# <span id="page-33-0"></span>工事記明(販売店・工事業者向け)

## 接続例

接続例:

- ・電源が切断されたとき、アラーム出力1(電源切断)か らアラーム信号を出力して、警報装置に通知します。
- ・虹彩カメラのカバーが外された、または虹彩カメラ が壁から取り外されると、アラーム出力2(改ざん検 出)からアラーム信号を出力して、警報装置に通知し ます。
- ・認証結果がNGとなったとき、認証結果出力2(認証 結果NG)からデジタルディスクレコーダーにアラー ム信号を出力して、サブカメラの映像を自動的に録

虹彩管理サーバー

画します。録画機器としてデジタルディスクレコー ダー(WJ-HD200)を使用する場合、WJ-HD200の アラーム録画設定は以下のように設定することを推 奨します。

PRE ALARM REC: 5S

POST ALARM REC: 5S以上

DYNAMIC REC: ALM-MULTI

詳しくは、ご使用になるデジタルディスクレコーダー の取扱説明書をよくお読みください。

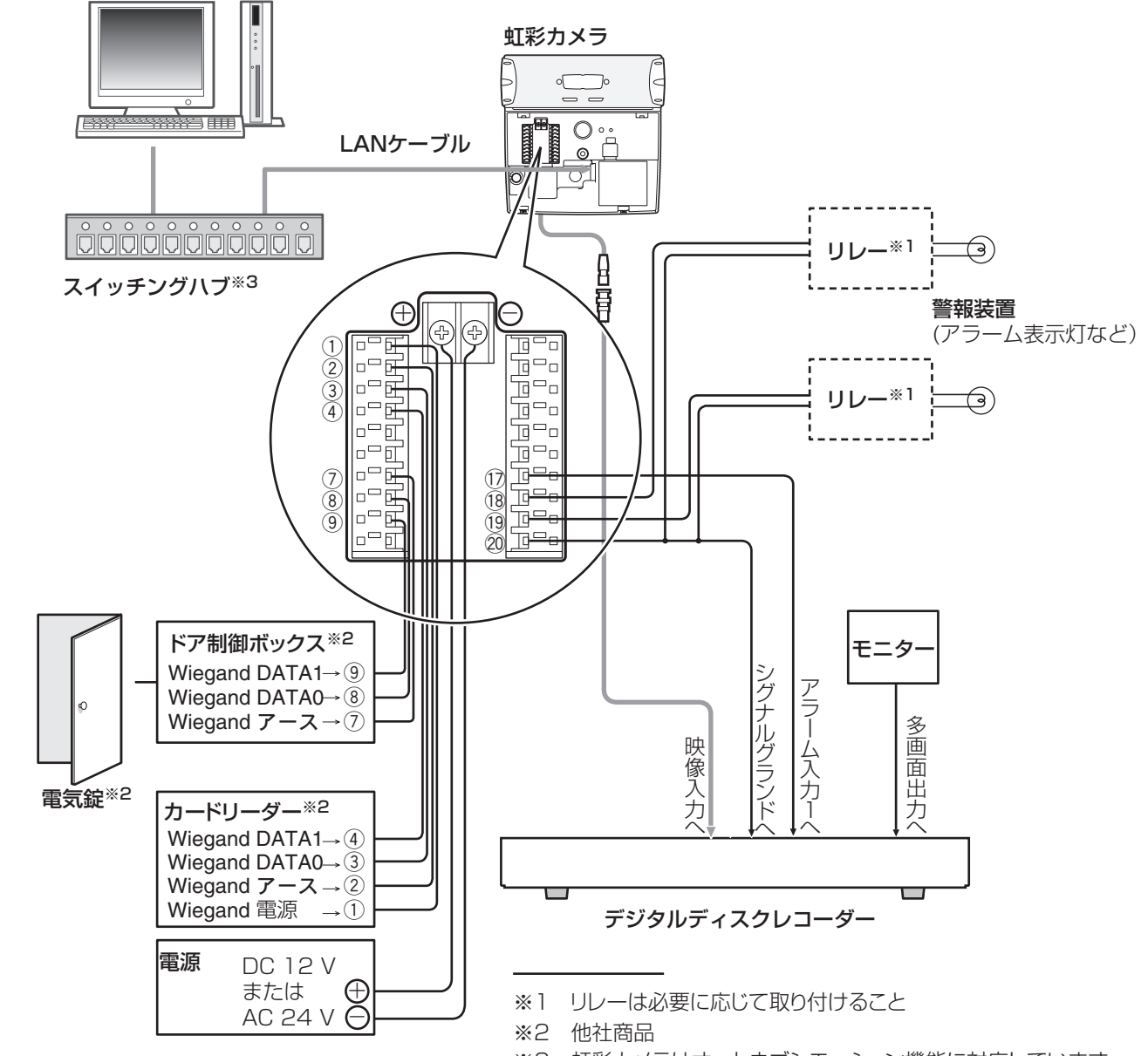

<sup>※3</sup> 虹彩カメラはオートネゴシエーション機能に対応しています。 オートセンシング機能対応ハブをご使用になった場合、自動 認識が正常に動作せず、接続できない場合があります。

工 事 ー<br>説 明

## <span id="page-34-0"></span>修理を依頼される前に、この表で症状を確かめてください。

これらの処置をしても直らないときや、この表以外の症状のときは、お買い上げの販売店にご相談ください。

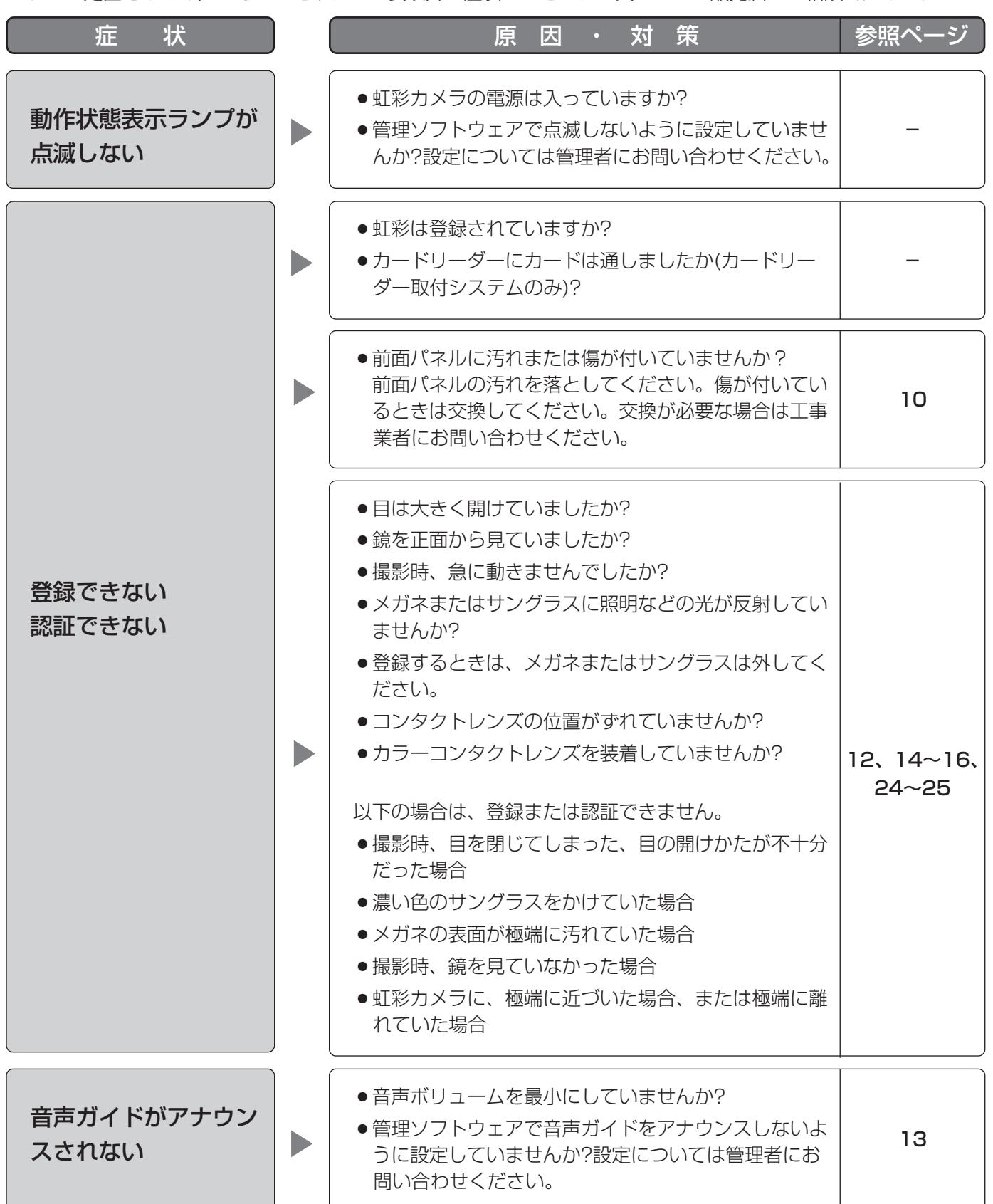

そ  $\boldsymbol{\mathcal{D}}$ 他

# 故障かな!?

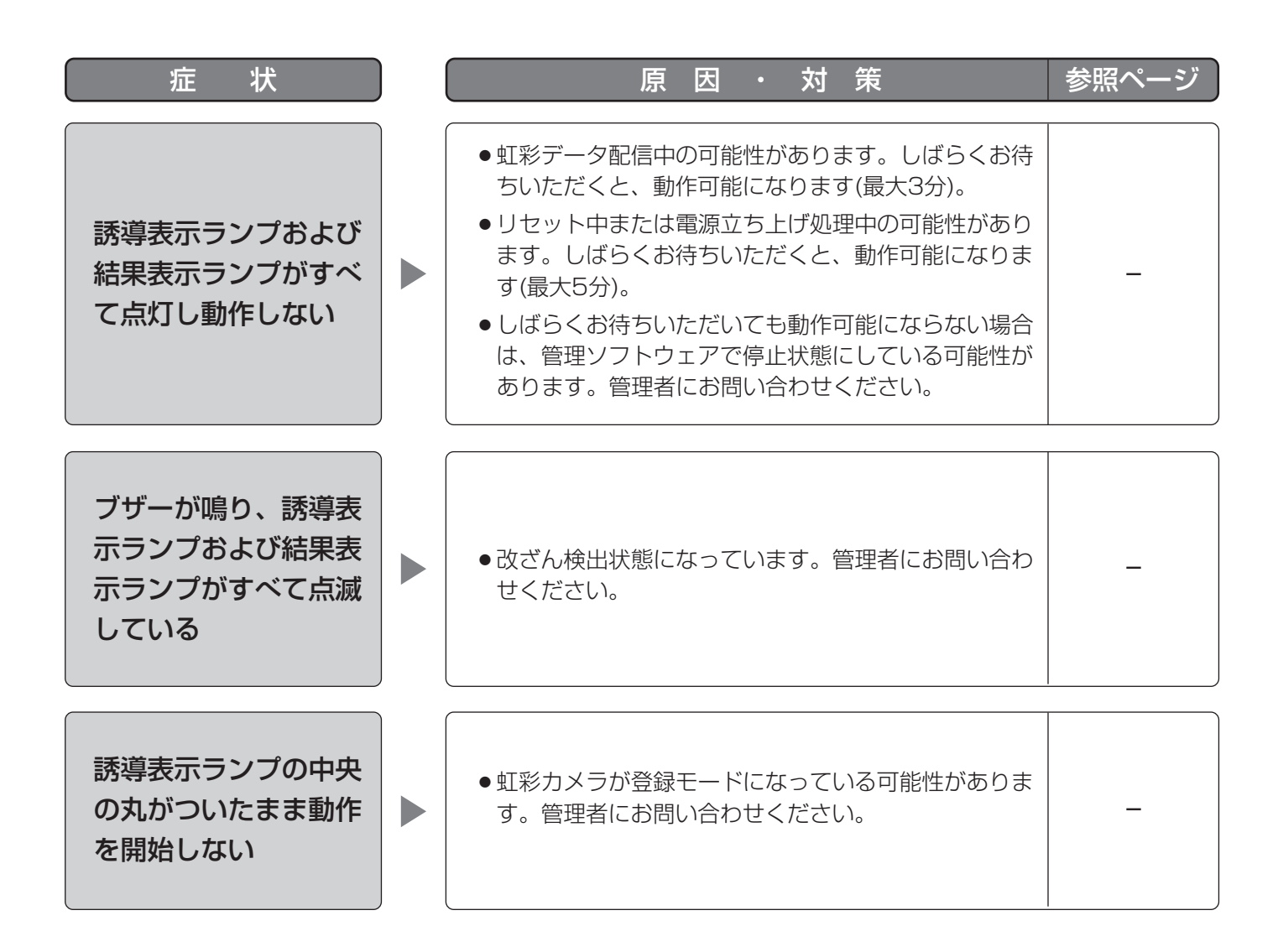

# <span id="page-36-0"></span>仕 様

### ・基本仕様

消費電力 インファイル インタン 最大15 W 使用温度範囲 0 ℃~40 ℃

ネットワークプロトコル TCP/IP カードに書き込まれている虹彩情報 HID社製 RWK400 を読み出す場合に接続可能なカード リーダー

### ・入出力

カードリーダー用Wiegand電源 DC 5 V 最大100 mA カードリーダー用Wiegand DATA0 DC 0 V~5 V 最大24 mA アクティブロウ カードリーダー用Wiegand DATA1 DC 0 V~5 V 最大24 mA アクティブロウ ドア制御ボックス用Wiegand電源 DC 5 V(未接続可能) ドア制御ボックス用Wiegand DATA0 DC 0 V~5 V 最大24 mA アクティブロウ ドア制御ボックス用Wiegand DATA1 DC 0 V~5 V 最大24 mA アクティブロウ ドア制御ボックス用Wiegand OK-LED DC 0 V~5 V 最大24 mA アクティブロウ、パルス幅200 ms以上 ドア制御ボックス用Wiegand NG-LED DC 0 V~5 V 最大24 mA アクティブロウ、パルス幅200 ms以上 カードリーダー用RS-485(A)、(B) 美動入力±0.2 V以上、差動出力±2 V以上 ドア制御ボックス用RS-485(A)、(B) 差動入力±0.2 V以上、差動出力±2 V以上 アラーム入力1(認証開始/ブザー) DC 0 V~5 V 最大24 mA アクティブロウ、パルス幅200 ms 認証結果出力1(認証OK) オープンコレクタ出力、ノーマリーオープン、アクティブロウ、 パルス幅0.1 s~60 s、DC 24 V 24 mA 認証結果出力2(認証NG) オープンコレクタ出力、ノーマリーオープン、アクティブロウ、 パルス幅0.1 s~60 s、DC 24 V 24 mA アラーム出力1(電源切断) オープンコレクタ出力、ノーマリークローズ(ロウレベル) DC 24 V 24 mA アラーム出力2(改ざん検出) オープンコレクタ出力、ノーマリーオープン、アクティブロウ、 DC 24 V 24 mA サブカメラ出力 NTSCコンポジットビデオ信号 (1 V[p-p]/75 Ω)

電源※1 DC 12 VまたはAC 24 V 使用湿度範囲 30 %~80 % 寸法 幅212 mm×高さ216 mm×奥行き55 mm 質量 インコン インター 2.1 kg(本体のみ) 2.4 kg(壁取付金具取付時) 仕上げ オイン インフルミダイカスト パネル: アクリル樹脂 入退室インターフェース Wiegandインターフェース、RS-485インターフェース ネットワーク 10BASE-T/100BASE-TXオートネゴシエーション

### そ  $\boldsymbol{\mathcal{D}}$ 他

# 仕 様

### ・機能

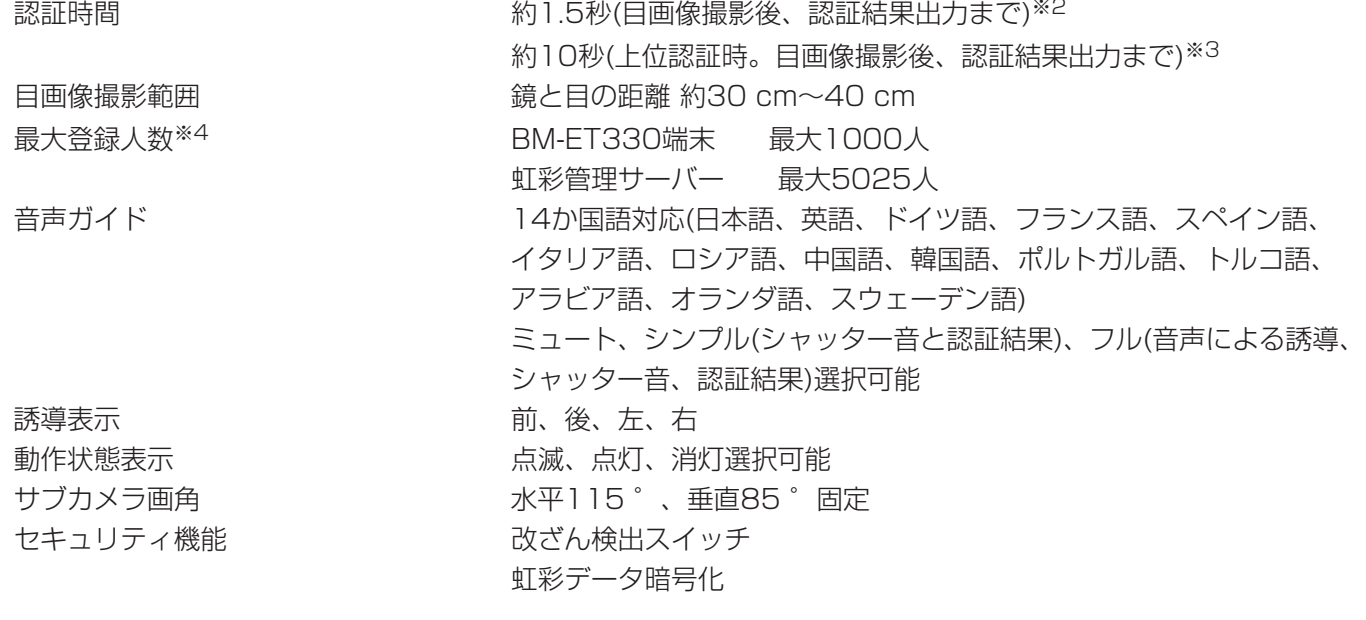

※1: 外部電源から供給、使用する外部電源は、以下の仕様に適合すること。 出力電圧:DC 12 V ±0.5 V、 AC 24 V ±0.5 V 出力電流:DC 0 A~1.5 A、 AC 0 A~1.5 A リプル/リプルノイズ:150 mV[p-p]以下 過電流保護機能:あり(必須) ※2: 認証時間は認証条件によって異なります。

※3: 認証時間はネットワークの回線状態や登録人数によって異なります。

※4: 別売りのユーザーライセンス追加ソフトウェア(BM-EU30000)シリーズが必要です。

# <span id="page-38-0"></span>保証とアフターサービス (よくお読みください)

修理・お取り扱い・お手入れ などのご相談は…

まず、お買い上げの販売店へ お申し付けください

### ■ 保証書(別添付)

お買い上げ日・販売店名などの記入を必ず確か め、お買い上げの販売店からお受け取りください。 よくお読みのあと、保存してください。

保証期間:お買い上げ日から本体1年間

### ■ 補修用性能部品の保有期間

当社は、この虹彩カメラの補修用性能部品を、 製造打ち切り後7年保有しています。 注)補修用性能部品とは、その製品の機能を維 持するために必要な部品です。

### 修理を依頼されるとき

35ページ~36ページの表に従ってご確認のあと、なお異常のあるときは、電源を切り、お買い上げの販売店 へご連絡ください。

#### ● 保証期間中は

保証書の規定に従って、出張修理をさせていただ きます。

#### ● 保証期間を過ぎているときは

修理すれば使用できる製品については、ご要望に より修理させていただきます。下記修理料金の仕 組みをご参照のうえ、ご相談ください。

#### ● 修理料金の仕組み

修理料金は、技術料・部品代・出張料などで構成 されています。

- 技術料| は、診断・故障個所の修理および部品交 換・調整・修理完了時の点検などの 作業にかかる費用です。
- 部品代| は、修理に使用した部品および補助材料 代です。
- 出張料| は、お客様のご依頼により製品のある場所 へ技術者を派遣する場合の費用です。

### ご連絡いただきたい内容

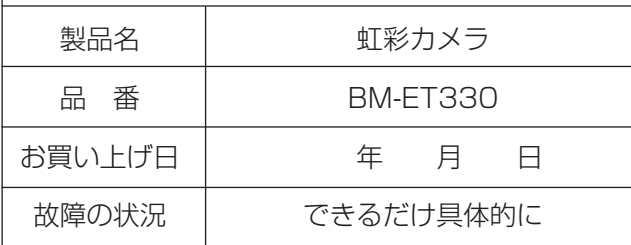

そ  $\overline{O}$ 他

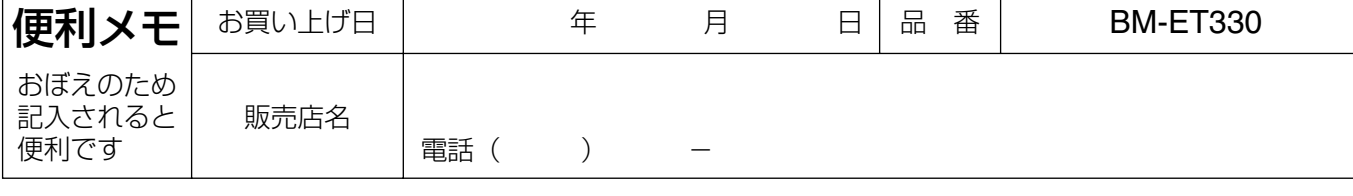

〒223-8639 横浜市港北区綱島東四丁目3番1号 電話 フリーダイヤル 0120-878-410

セキュリティ本部

松下電器産業株式会社